# Internet Technologies

Introduction to PHP

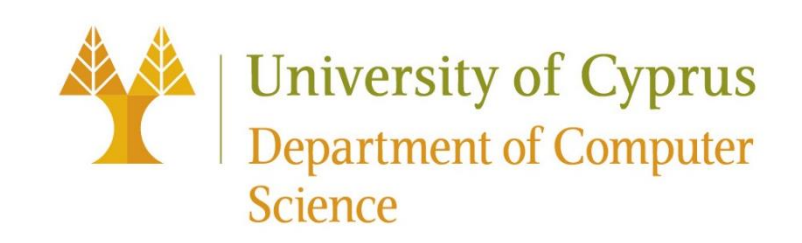

# What we've learned so far

+

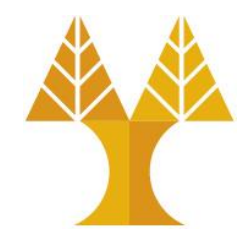

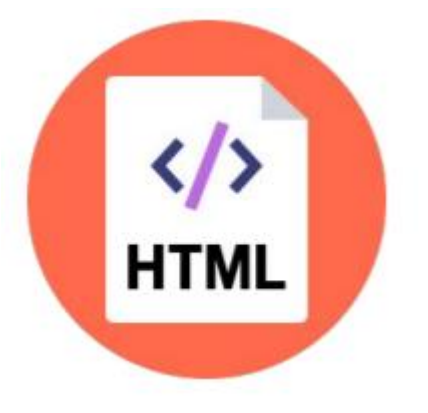

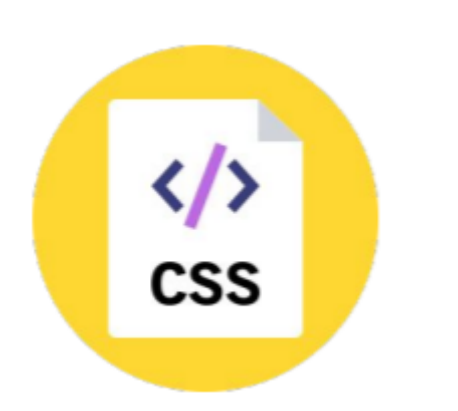

+

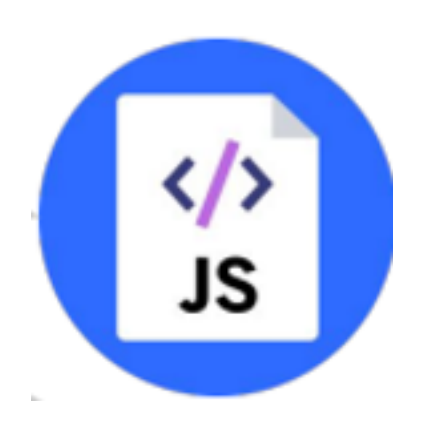

Web page content is still static, no dynamic, customized response for each

Describes the content and structure of the page

Describes the appearance and style of the page

Client-side scripting request ... language that allows user to interact with the page (input data, show, hide elements, send data via AJAX call to backend etc.)

… so we need a server-side scripting language

#### Introduction to PHP

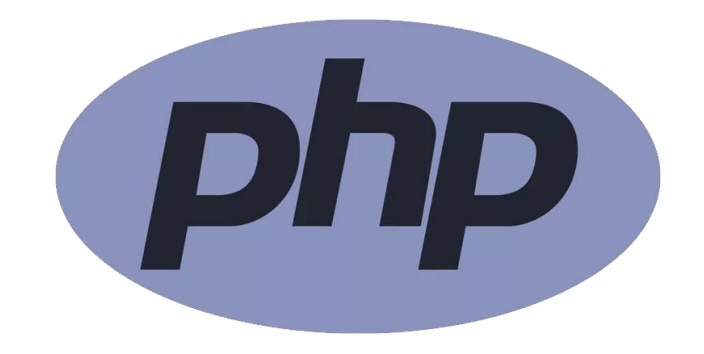

- PHP originally stood for "**P**ersonal **H**ome **P**age"
- Now, PHP stands for the recursive acronym for "**P**HP: **H**ypertext **P**reprocessor"
- Widely-used open-source general-purpose scripting language
- Easy to use (C-like and Perl-like syntax)
- Especially suited for web development
- Can be embedded into HTML

#### Introduction to PHP

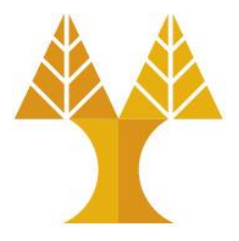

- PHP is a **server-side** scripting language
- That means: **PHP scripts are executed on the server**
- PHP runs on different platforms (Windows, Linux, Unix, etc.)
- PHP is compatible with almost all web servers used today (Apache, Nginx, IIS, etc.)
- PHP supports connection to many databases (MySQL, Informix, Oracle, Sybase, Solid, PostgreSQL, Generic ODBC, etc.)
- PHP is free to download and use from the official PHP resource <https://www.php.net/>

#### What is a PHP file?

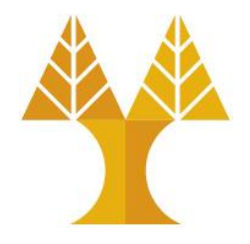

- PHP files can contain text, HTML, CSS, JavaScript, and PHP code or only PHP code
- PHP code is executed on the server, and the result is returned to the browser as plain HTML
- The client will receive the results of running that PHP code, but does not know what the underlying code was
- **PHP file extension is .php**

#### What can PHP do?

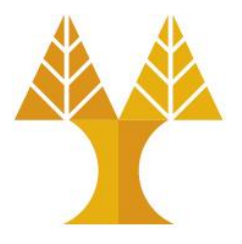

- PHP can generate dynamic page content
- PHP can create, open, read, write, delete and close files on the server
- PHP can collect form data (sent via JavaScript from browser to server)
- PHP can send/receive cookies
- PHP can create, update, delete data in your database
- PHP can be used to control user access
- PHP can encrypt data

Basic PHP syntax

<!DOCTYPE html> <html>

<head>

- A PHP script can be embedded/placed anywhere in the HTML document
- The PHP code is enclosed in special start and end processing instructions **<?php** and **?>** that allow you to jump into and out of "PHP mode."

```
 <title>EPL 425</title>
    <link rel="stylesheet" href="style.css" />
    <script src="script.js"></script>
   </head>
   <body>
      <?php echo "Hi, I'm a PHP script!"; ?>
   </body>
</html>
```
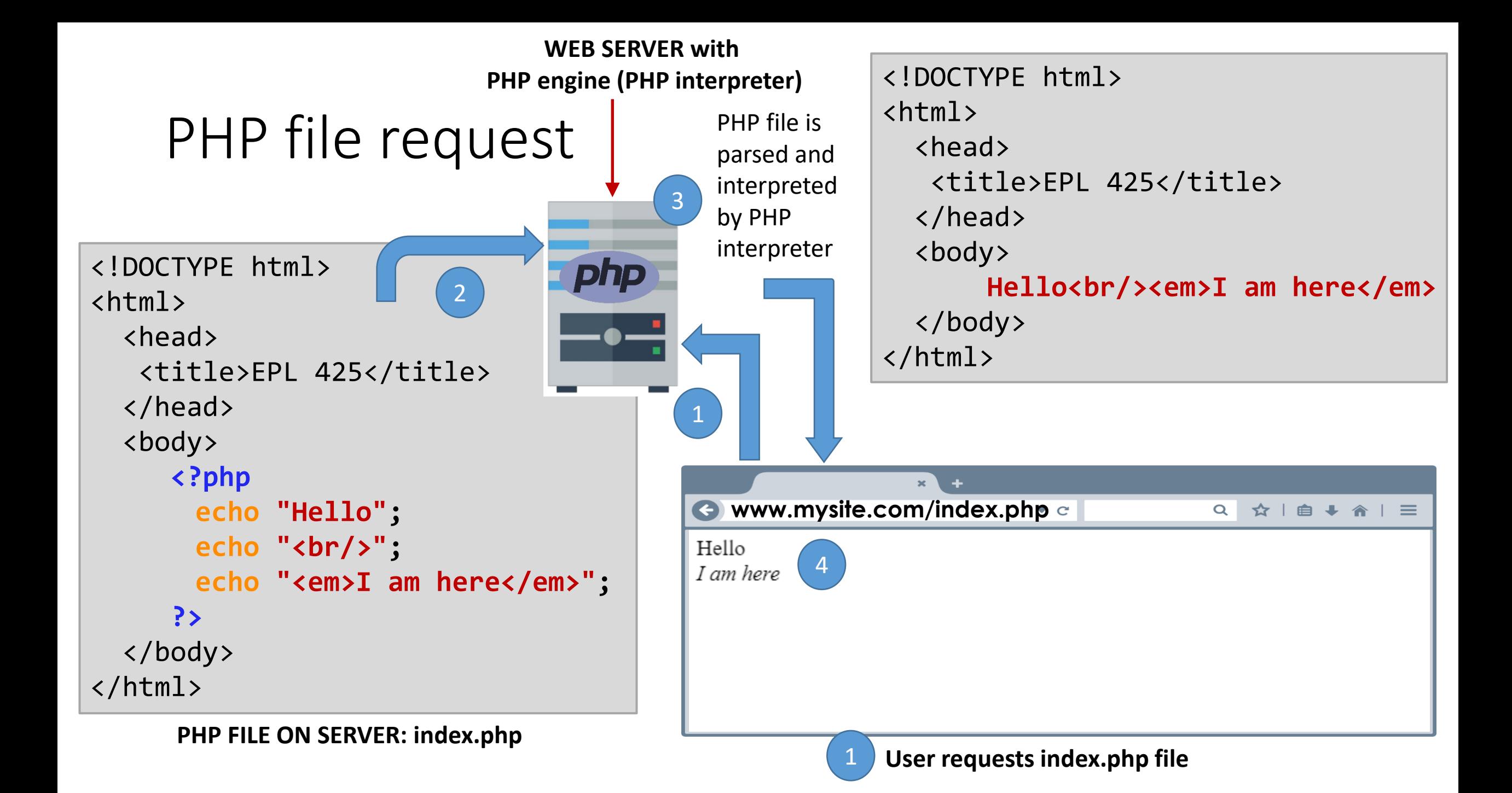

### PHP file request

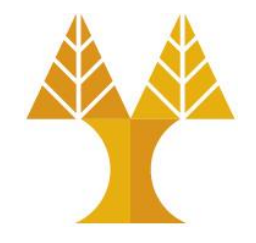

- This program is extremely simple and you really did not need to use PHP to create a page like this.
- All it does is display: Hello *I am here* using the PHP echo statement.
- Think of PHP file as a normal HTML file which happens to have a set of special tags available to the programmer that do a lot of interesting things.

#### PHP Comments

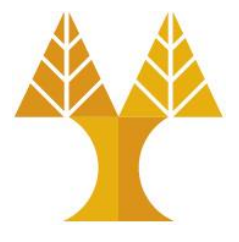

• In PHP, we use  $//$  or  $#$  to make a single-line comment or  $/*$  and  $*/$  to make a large comment block.

```
<?php 
      // This is a single line comment
     # This is also a single line comment
     /* This is a multiple 
     lines comment block */
?>
```
#### PHP Variables

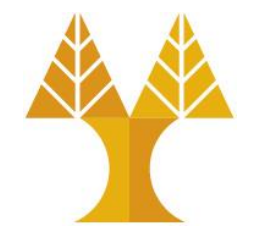

- Variables are used for storing values, like text strings, numbers or arrays.
- When a variable is declared, it can be used over and over again in your script.
- **All variables in PHP start with a \$ sign symbol**, followed by the name of the variable**.**
- The correct way of declaring a variable in PHP:

```
<?php
$var name = value;?>
```
#### PHP Variables

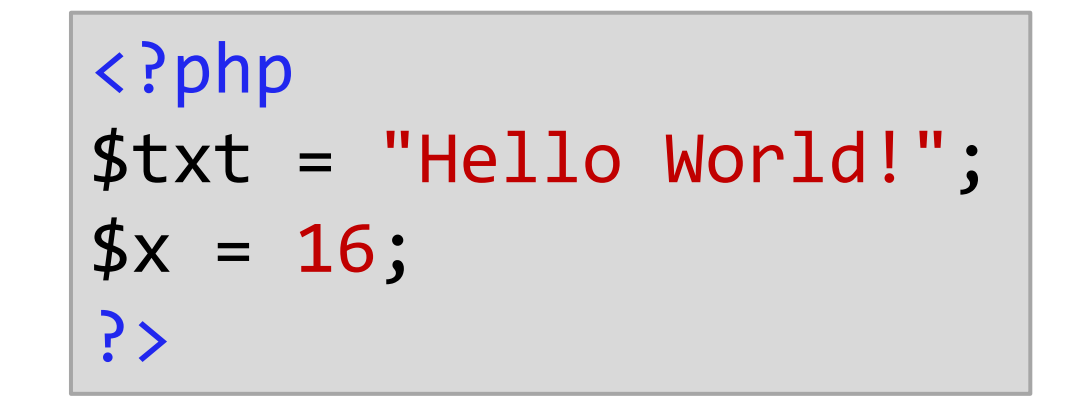

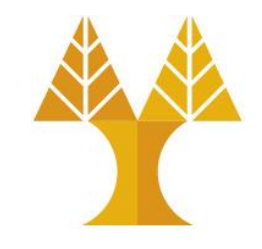

- In PHP, a variable does not need to be declared before adding a value to it.
- In the example above, you see that you do not have to tell PHP which data type the variable is.
- PHP automatically converts the variable to the correct data type, depending on its value.

#### PHP Variables

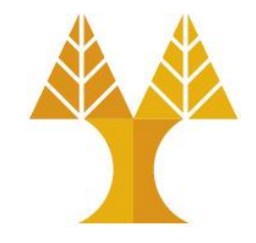

- A variable name must start with a letter or an underscore " " -- not a number
- A variable name can only contain alpha-numeric characters, underscores  $(a-z, A-Z, 0-9, and)$
- A variable name should not contain spaces. If a variable name is more than one word, it should be separated with an underscore (\$my\_string) or with capitalization (\$myString)
- Variable names are case-sensitive ( $\beta$ age and  $\beta$ AGE are two different variables)

## PHP Output Variables

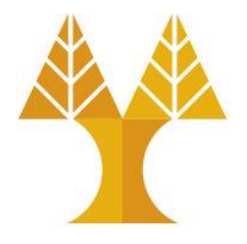

• The PHP echo statement is often used to output data to the screen.  $\circ$  Both scripts will produce the same output

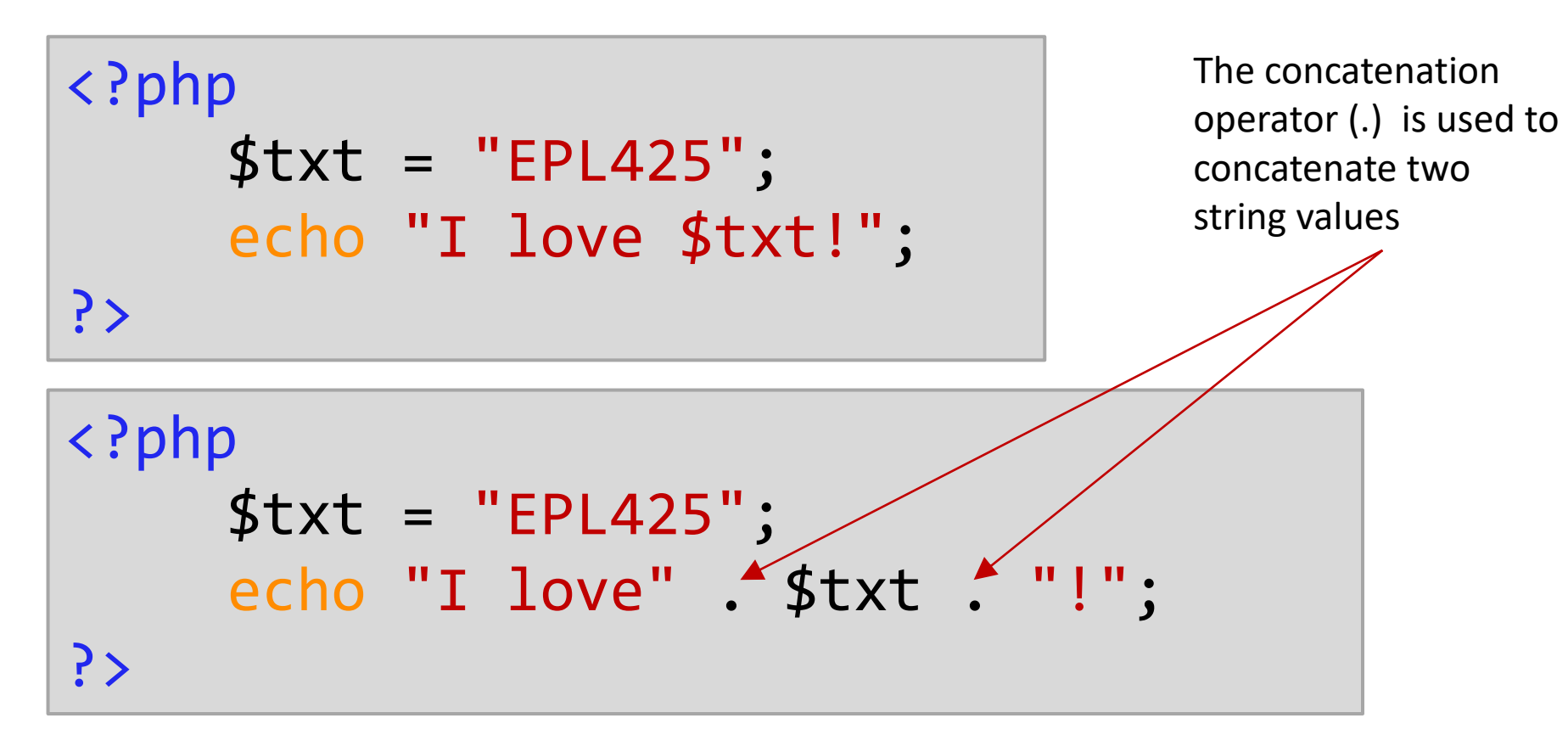

# PHP Operators

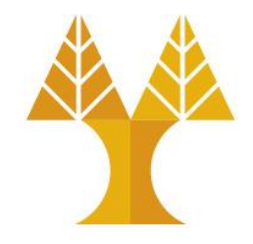

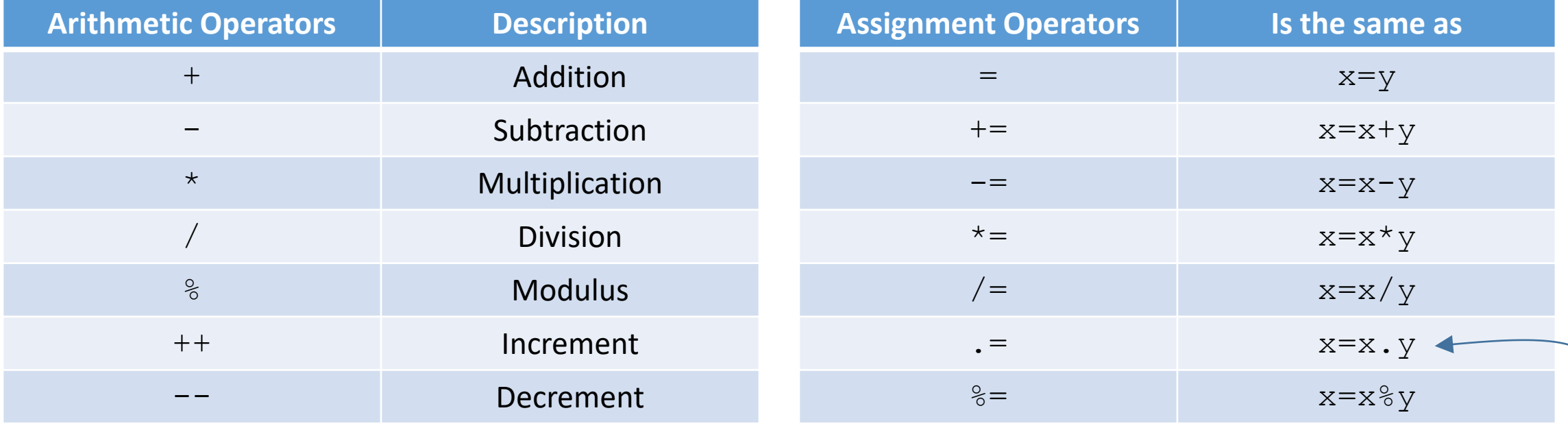

String concatenation

# PHP Operators

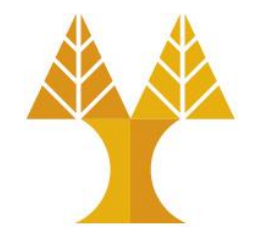

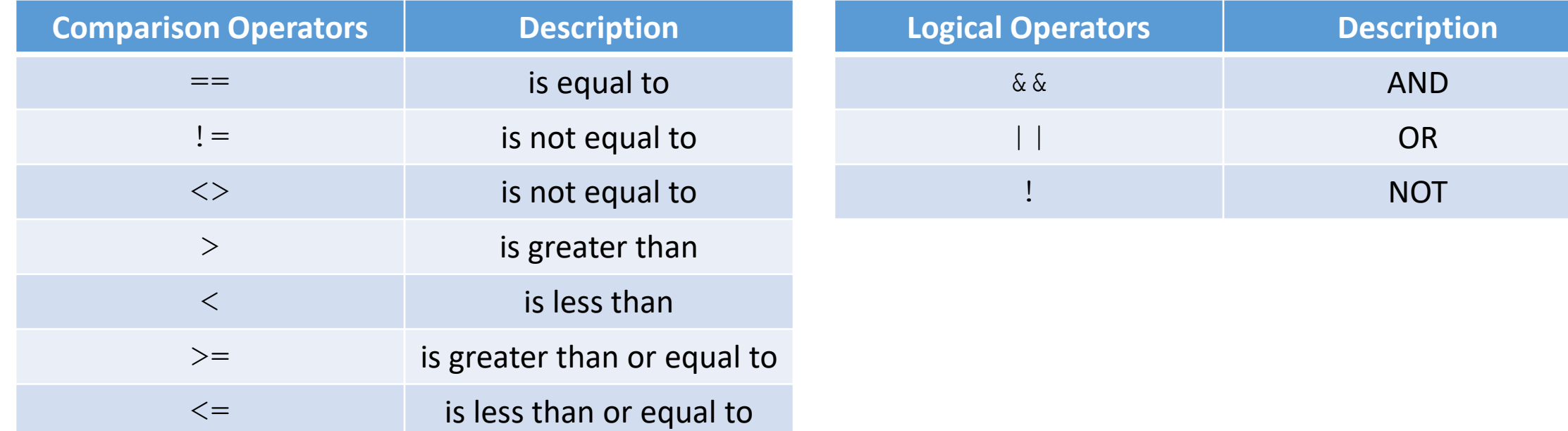

#### PHP Case Sensitivity

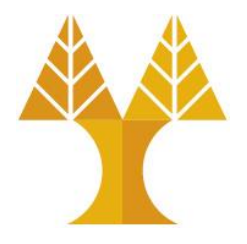

• In PHP, all keywords (e.g. if, else, while, echo, etc.) classes, functions and user-defined functions are NOT case-sensitive

<?php ECHO "Hello World<br/>>"; echo "Hello World<br/>>"; EcHo "Hello World<br/>>"; ?>

Hello World Hello World Hello World

### PHP Case Sensitivity

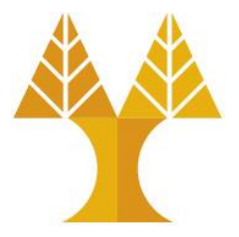

• BUT all variable names are case-sensitive

```
<?php 
  $color = "red";
  echo "My car is " . $color . "<br/> />";
  echo "My house is " . $COLOR . "<br/>>";
  echo "My boat is " . $coLOR . "<br/> <br/>";
?>
```
My car is red

**NOTICE** Undefined variable: COLOR on line number 4 My house is

**NOTICE** Undefined variable: coLOR on line number 5 My boat is

#### PHP Variables Scope

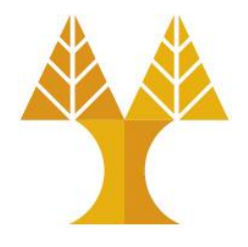

- In PHP, variables can be declared anywhere in the script.
- The scope of a variable is the part of the script where the variable can be referenced/used.
- PHP has three different variable scopes:

olocal

oglobal

 $\circ$  static

#### Global and Local Scope

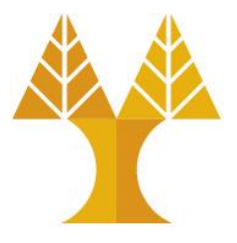

• A variable declared **outside** a function has a GLOBAL SCOPE and can ONLY be accessed outside a function: **NOTICE** Undefined variable: x on line number 6 <?php Variable x inside function is:  $$x = 5; // global scope$ Variable x outside function is: 5 function myTest() { // using x inside this function will generate an error echo "<p>Variable x inside function is: \$x</p>"; < } myTest(); echo "<p>Variable x outside function is: \$x</p>"; ?>

# PHP The global Keyword

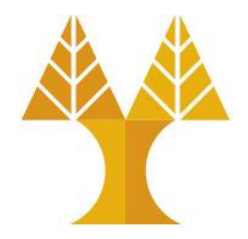

- The global keyword is used to access a global variable from within a function.
- To do this, use the global keyword before the variables (inside the function):

```
<?php 
$x = 5;$y = 10;function myTest() {
    global $x, $y;
    $y = $x + $y;}
myTest();
echo $y; // outputs 15
?>
```
## PHP GLOBALS array

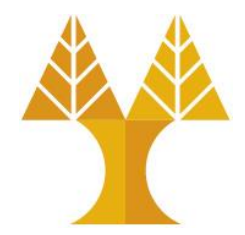

- PHP also stores all global variables in an array called \$GLOBALS[*index*].
- The *index* holds the name of the variable. This array is also accessible from within functions and can be used to update global variables directly.
- The example above can be rewritten like this:

```
<?php 
$x = 5;$y = 10;function myTest() {
    $GLOBALS['y'] = 
$GLOBALS['x'] + $GLOBALS['y'];
}
myTest();
echo $y; // outputs 15
?>
```
#### PHP The static Keyword

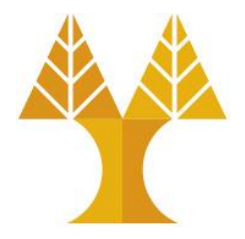

- Normally, when a function is completed/executed, all of its variables are deleted. However, sometimes we want a local variable NOT to be deleted. We need it for a further job.
- To do this, use the static keyword when you first declare the variable
- **Note:** The variable is still local to the function.

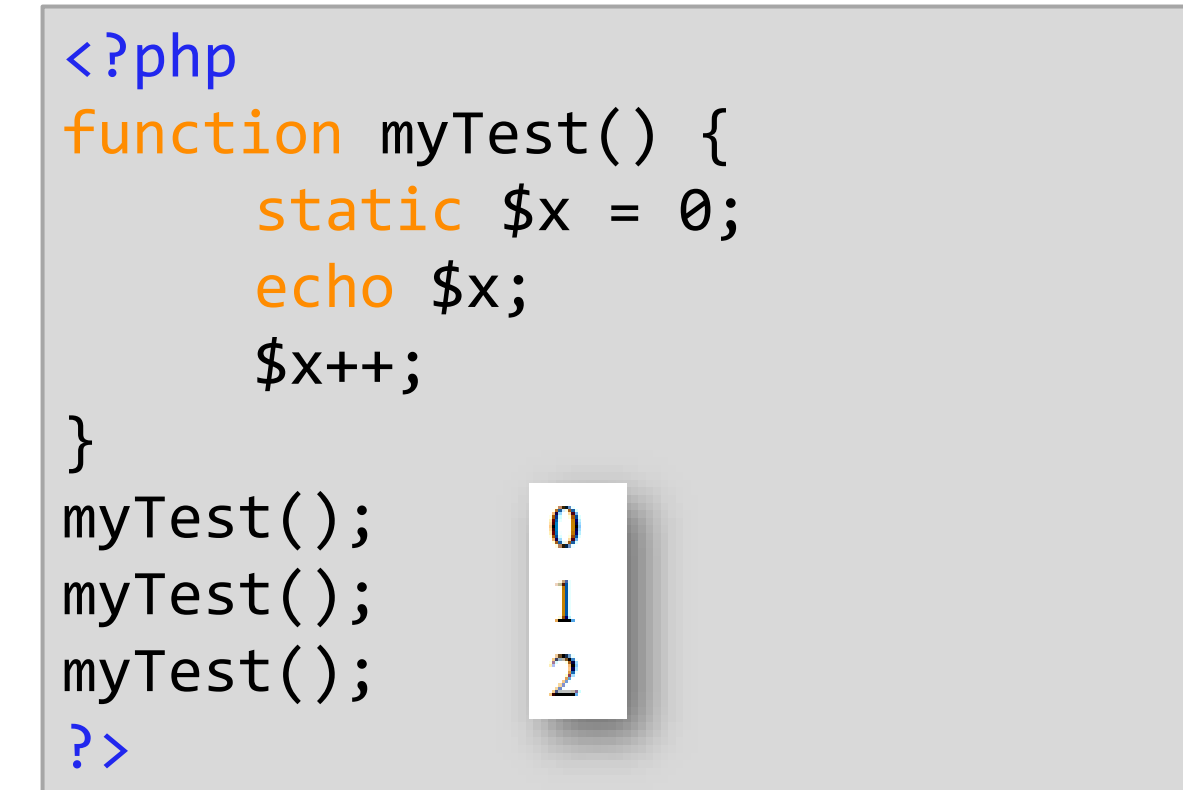

# PHP echo and print Statements

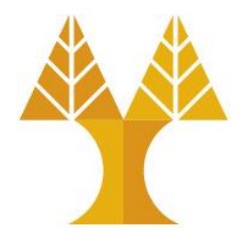

- echo and  $print$  are more or less the same. They are both used to output data to the screen.
- The echo statement can be used with or without parentheses: echo or echo().
- The print statement can be used with or without parentheses: print or print().
- echo has no return value while  $print$  has a return value of 1.
- echo can take multiple parameters (although such usage is rare) while print can take one argument.
- echo is marginally faster than print.

# PHP Data Types

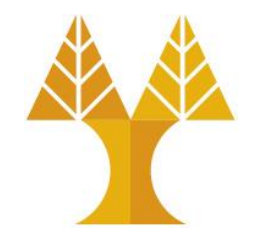

- Variables can store data of different types, and different data types can do different things.
- PHP supports the following data types:
	- $\circ$  String
	- oInteger
	- oFloat (floating point numbers also called double)
	- oBoolean
	- oArray
	- oObject
	- oNULL
	- oResource

# PHP String

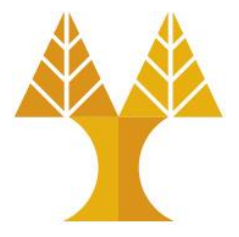

- A string can be any text inside quotes.
- You can use single or double quotes.

```
<?php 
$x = "Hello world!";$y = 'Hello world!';
echo $x;
echo "<br>";
echo $y;
?>
```
Hello world! Hello world!

## PHP Integer and Float

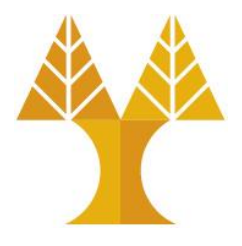

- Integers can be specified in three formats: decimal (10-based), hexadecimal (16-based - prefixed with 0x) or octal (8-based - prefixed with 0)
- A float (floating point number) is a number with a decimal point or a number in exponential form.

<?php  $$x = 5985;$ var dump(\$x);  $$y = 10.365;$ var\_dump(\$y); ?>

The PHP var\_dump() function returns the data type and value

 $int(5985) float(10.365)$ 

#### PHP Arrays

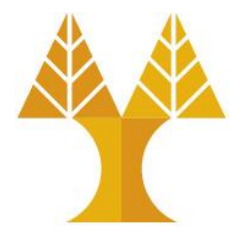

• In PHP, there are three kind of arrays:

 $\circ$  Numeric array - An array with a numeric index

oAssociative array - An array where each ID key is associated with a value

o Multidimensional array - An array containing one or more arrays

## PHP Numeric arrays

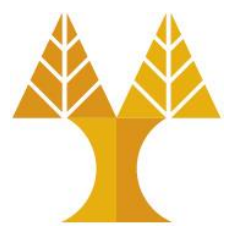

• There are two methods to create a numeric array:

```
<?php 
$cars = array("Volvo","BMW","Toyota");
                                                           index is automatically assigned 
var_dump($cars); 
                                                           (the index starts at 0)
echo "<br/>khray size:" . count($cars);
echo "<br/>br/>" . $cars[0];
?>
                                    array(3) { [0] = > string(5) "Volvo" [1] = > string(3) "BMW" [2] = > string(6) "Toyota" }
                                    Array size:3
                                    Volvo
<?php 
$cars[1]="Volvo";
                                                           index is manually assigned$cars[2] = "BMW";$cars[3]="Toyota";
```
#### PHP Associative Arrays

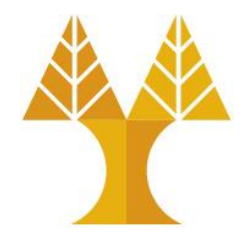

• With an associative array, each ID key is associated with a value.

```
The PHP 
<?php 
$ages = array("Peter"=>32, "John"=>25, "Natalie"=>29);
                                                                    prints 
print r($ages);
                     Array ([Peter] => 32 [John] => 25 [Natalie] => 29)
?>
```
• Alternative associative array creation:

```
<?php 
$ages["Peter"] = 32;
$ages['John"] = 25;$ages["Natalie"] = 29;
?>
```
print\_r() function humanreadable information about a variable or array

# PHP Multidimensional Arrays

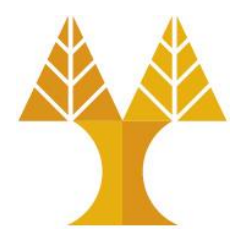

- In a multidimensional array, each element in the main array can also be an array.
- And each element in the sub-array can be an array, and so on.

```
<?php 
$families = array("Griffin" => array("Peter", "Lois", "Meghan"), 
                    "Smith" \Rightarrow \arctan("John"),
                     "Brown" => array("Arnold", "Molly"));
echo "<br/> * . $families["Brown"][1]; // outputs Molly
?>
```
#### PHP Array Functions

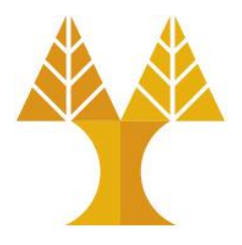

#### $array()$  – create new array

is array (array) – checks whether the variable is an array. Returns TRUE if the variable is an array, and FALSE otherwise

in array(needle, array, strict) – searches for needle an array

array merge(array1, array2, array3,  $\ldots$ ) – merges two or more arrays

array keys (array, value, strict) – fetches all the keys (indexes) with the specified value from an array

array values (array) – fetches all the values from an array

array key exists (key, array) – checks if a key (index) is in array

array push (array, value1, value2,  $\ldots$ ) – inserts an element to the end of an array (you can add one value, or as many as you like) array pop (array) – deletes and returns the last element of an array

array map(myfunction, array1, array2, ...) – apply a function to every single array element, and return an array with the new results

array\_unique()

array slice()

array diff()

array\_search()

array reverse()

array\_unshift()

## PHP Objects

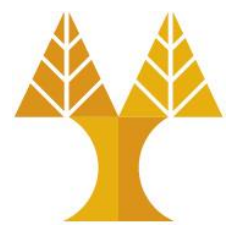

```
<?php 
class my_class
{
    function print_msg()
    {
        echo "Hello world.";
    }<br>}
}
$obj = new my_class; // use new statement to create an object
$obj->print_msg();
?>
```
# PHP Anonymous Objects

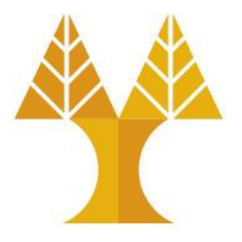

- StdClass is PHP's generic empty class
- Useful for anonymous objects
- StdClass be considered as an alternative to associative array (without quoting all keys)

```
<?php
$object = new StdClass;
$object->name = 'Peter';
$object->age = 32;print r($object);
                         stdClass Object ([name] \Rightarrow Peter [age] \Rightarrow 32)?>
```
#### PHP NULL

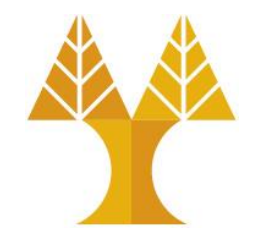

• The special NULL value is used to represent empty variables in PHP.

NULL

NULL

• A variable of NULL value is a variable without any data.

```
<?php
$a = NULL;var_dump($a); 
echo "<br>";
$b = "Hello World!";$b = NULL;var_dump($b);
?>
```
#### PHP Resource

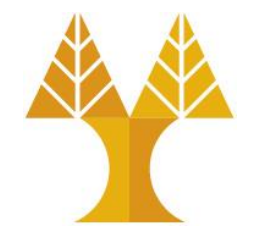

- A resource is a special variable, holding a reference to an external resource.
- Resource variables typically hold special handlers to opened files and database connections.

```
<?php
// Open a file for reading 
$handle = fopen("note.txt", "r"); 
var dump($handle);
echo "<br>";
// Connect to MySQL database server with default setting 
$link = mysqli_connect("localhost", "root", 
"letmein"); 
var_dump($link);
?>
```
## PHP Conditional Statements

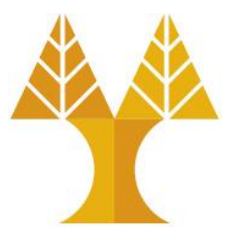

- $\bullet$  if
- if ... else
- if ... elseif ... else

• switch

```
<?php 
$d = date("D"); // returns
current day
if($d == "Fri") {
   echo "Have a nice weekend!";
}
elseif ($d == "Sun") {
   echo "Have a nice Sunday!";
}
else {
   echo "Have a nice day!";
}
?>
```
## PHP Conditional statements

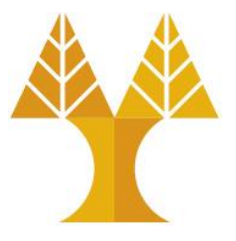

```
<?php 
switch(date("D")) {
    case "Fri": 
       echo "Have a nice weekend!";
       break;
    case "Sun": 
       echo "Have a nice Sunday!";
       break;
    default:
       echo "Have a nice day!";
}
?>
```
### PHP Loops

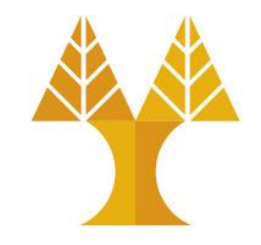

- while loops through a block of code while a specified condition is true
- $do...$  while loops through a block of code once, and then repeats the loop as long as a specified condition is true
- $for$  loops through a block of code a specified number of times
- foreach loops through a block of code **for each element in an array**

## PHP Loops (examples)

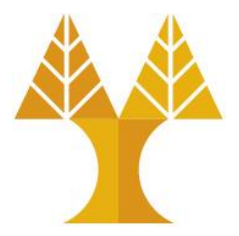

<?php  $$i=1;$ while(\$i<=5) { echo "The number is \$i<br/>>";  $$i++;$ } ?>

<?php  $$i=0;$ do {  $$i++;$ echo "The number is  $$i$ } while(\$i<5); ?>

The number is 1 The number is 2 The number is 3 The number is 4 The number is 5

## PHP Loops (examples)

```
<?php 
for($i=1; $i<=5; $i++) {
  echo "The number is $i<br> <math>}
?>
```

```
<?php 
$x = array("Bob", "Mary", "John");
foreach($x as $name) {
  echo $name . "<br/>>";
}
?>
```
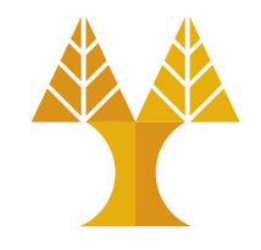

The number is 1 The number is 2 The number is 3 The number is 4 The number is 5

```
Bob
Mary
John
```
### PHP Functions

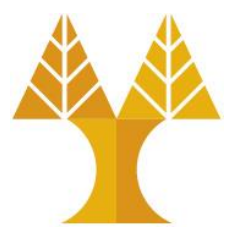

```
<?php 
function function name([parameters list]opt) {
 ...
}
?>
```
- Not allowed to overload the name of an existing function;
- Function names aren't case-sensitive;
- To each parameter can be assigned a default value;
- Arguments can be passed by value or by reference (& in front of param)
- It's possible using a variable number of parameters

## PHP Functions examples

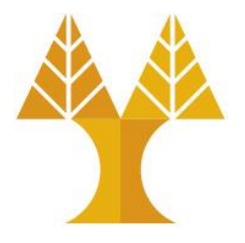

```
<?php 
function sum($x, $y) {
  return $x + $y;
}
echo sum(5,7);
?> <?php
                   function goodbye(&$greeting) {
                      $greeting = "See you later";
                   }
                   $myVar = "Hi there";
                   goodbye($myVar);
                   echo $myVar; // Displays "See you later"
                   ?>
                                                   Call by value
 Call by reference
```
## PHP Filesystem Functions

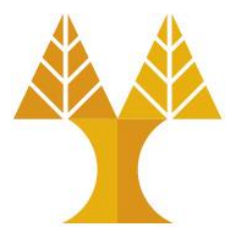

- fopen() opens file or URL
- fclose() closes an open file
- file  $exists()$  checks whether or not a file or directory exists
- feof() checks if the "end-of-file" (EOF) has been reached for an open file
- fgets() returns a line from an open file
- file() reads a file into array
- file get contents() reads a file or URL into a string
- fwrite() writes to an open file
- filesize() returns the file size <https://www.php.net/manual/en/ref.filesystem.php>

## PHP Filesystem Functions Example

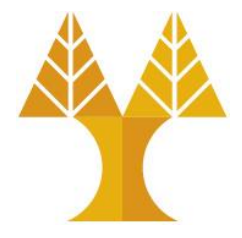

#### <?php

```
$myfile = fopen("file.txt", "r") or die("Unable to open file!");
// Output one line until end-of-file
while(!feof($myfile)) {
  echo fgets($myfile) . "<br>";
}
fclose($myfile);
?>
```
[die\(\)](https://www.php.net/manual/en/function.die.php) is equivalent to [exit\(\)](https://www.php.net/manual/en/function.exit.php) Outputs a message and terminates the current script

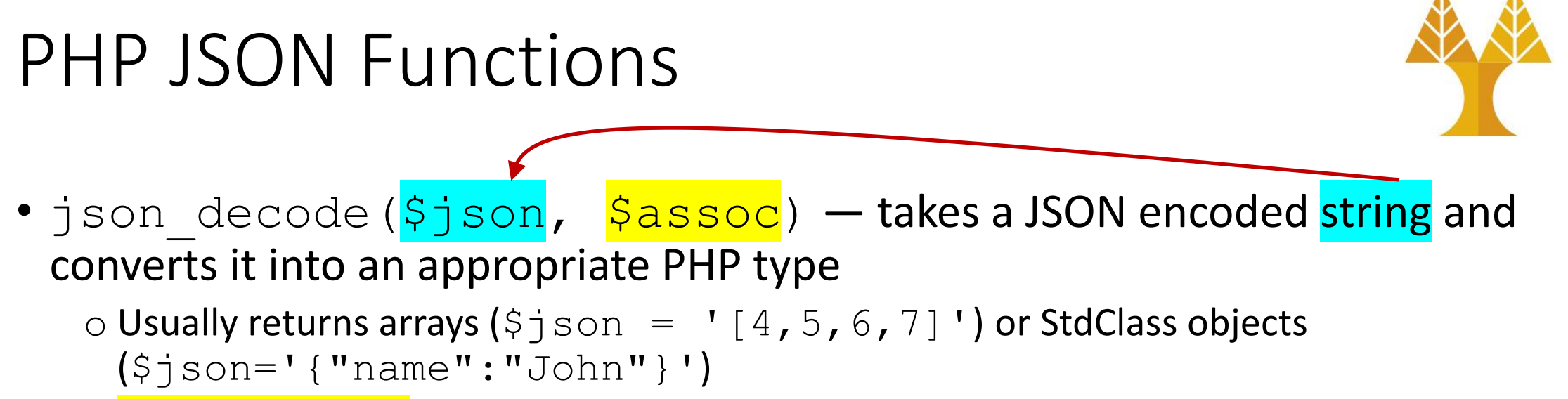

o Sassoc is boolean; if TRUE returned objects are converted to associative arrays.

• json encode ( $\frac{1}{2}$ value,  $\frac{1}{2}$  flags) — Returns a string containing the JSON representation of the supplied value

o \$flags are some constants that enable arbitrary checks e.g. JSON\_NUMERIC\_CHECK encodes numeric strings as numbers

- json last error msg()  $-$  Returns the error string of the last json  $\overline{encode}$ () or json\_decode() call
- json last error() Returns the last error occurred

#### PHP JSON Functions examples <?php  $$json str =$ '{"dictionary":{"English":["One","January"],"French":["Une"," Janvier"]}}'; \$json\_obj = json\_decode(\$json\_str); print  $r$ (\$json obj->dictionary->English); Array ( $[0]$  => One  $[1]$  => January) ?> <?php  $$json str =$ '{"dictionary":{"English":["One","January"],"French":["Une"," Janvier"]}}'; \$json\_obj = json\_decode(\$json\_str, true);  $print_r({\text{5json\_obj}}["dictionary"]$ ["English"]);  $|Array([0] \Rightarrow One[1] \Rightarrow January)$ ?>

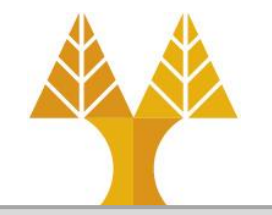

## PHP JSON Functions examples

```
<?php 
$json_str = json_encode(
         array(
                  "dictionary" => array(
                           'English' => array(
                                    'One',
                                   'January'
\left( \begin{array}{cc} \cdot & \cdot & \cdot \\ \cdot & \cdot & \cdot \\ \cdot & \cdot & \cdot \end{array} \right) 'French' => array(
                                    'Une',
                                    'Janvier'
en al III-lea (b. 1918).<br>1901 - Johann Barnett, polític al II-lea (b. 1918).<br>1911 - Johann Barnett, polític al II-lea (b. 1918).
\overline{\phantom{a}}\qquad \qquad);
echo $json_str;
?>
                                       // {"dictionary":{"English":["One","January"],"French":["Une","Janvier"]}}
```
## Exercise 1

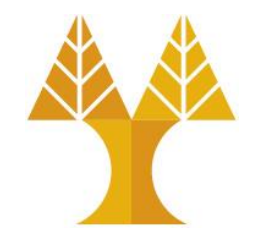

- Create a PHP file that gets the weather forecast for the UCY campus using the [OpenWeatherForecast](https://openweathermap.org/forecast5) API and prints the following info on the screen:
- Hint: Use file get contents() to get data via sending an HTTP GET message to the API

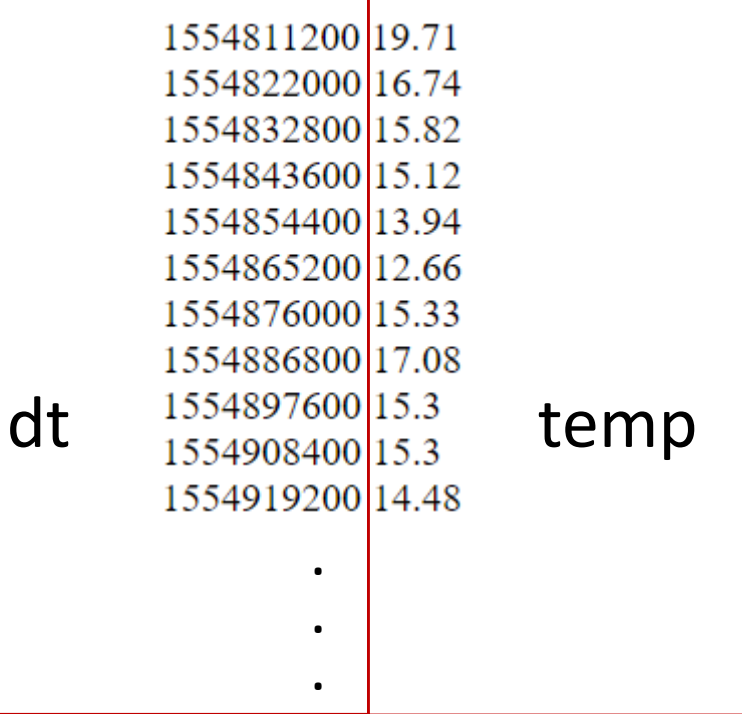

#### Exercise 2

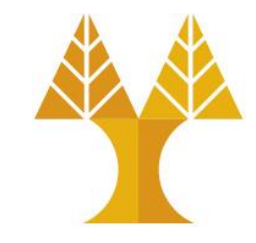

#### • Add html code and bootstrap library to create the following table:

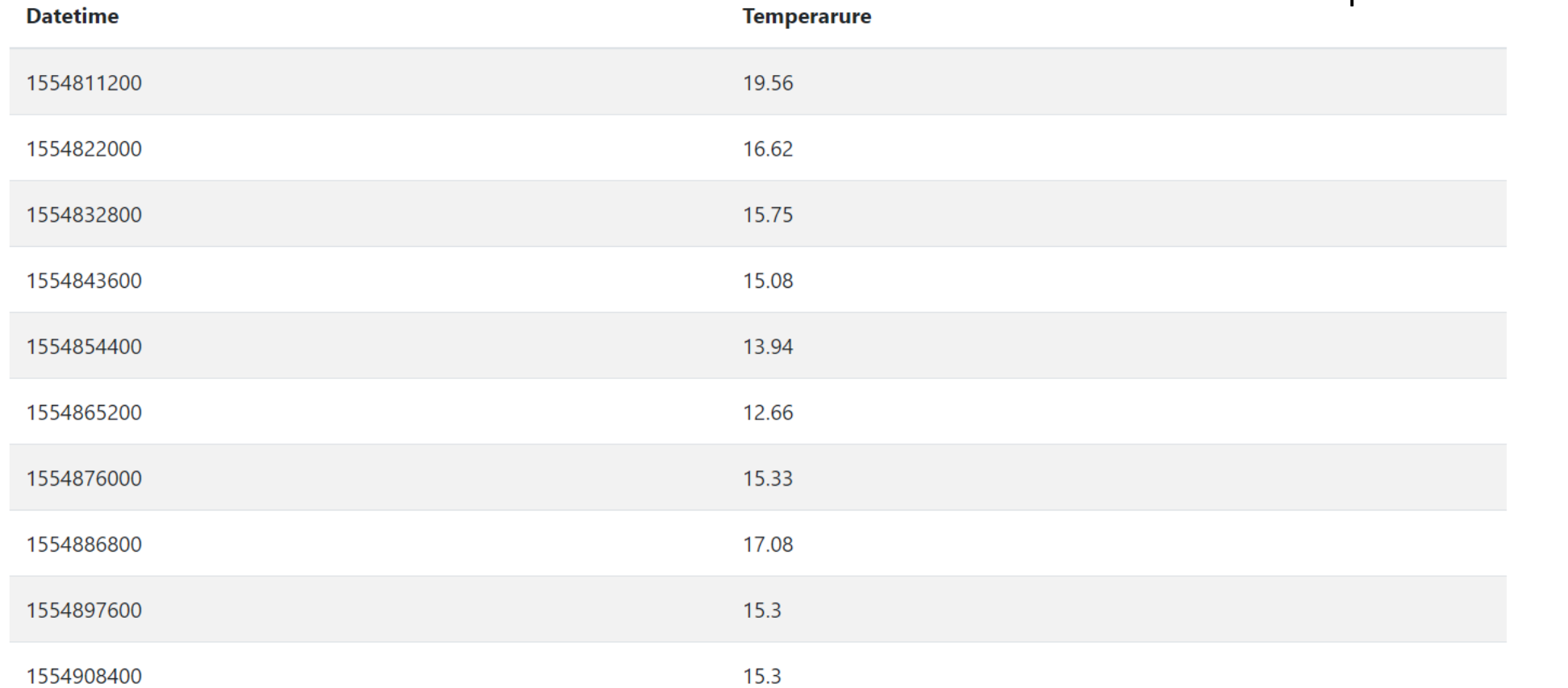

Use table-striped and table-hover

# Data transfer from browser to web server

- Data transfer from browser to server is activated via:
	- oHTML form submission
	- oJavaScript (submit form or XMLHttpRequest)
- Data travels across the Internet on top of HTTP messages:
	- oGET messages
	- oPOST messages
- Data received/processed to server using PHP script

## PHP Superglobal arrays

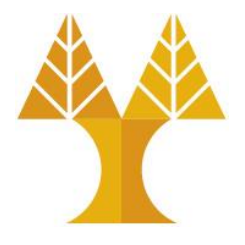

• [Super global arrays](https://www.w3schools.com/php/php_superglobals.asp) are predefined (associative) arrays and can be accessed anywhere in the page, without using the keyword global

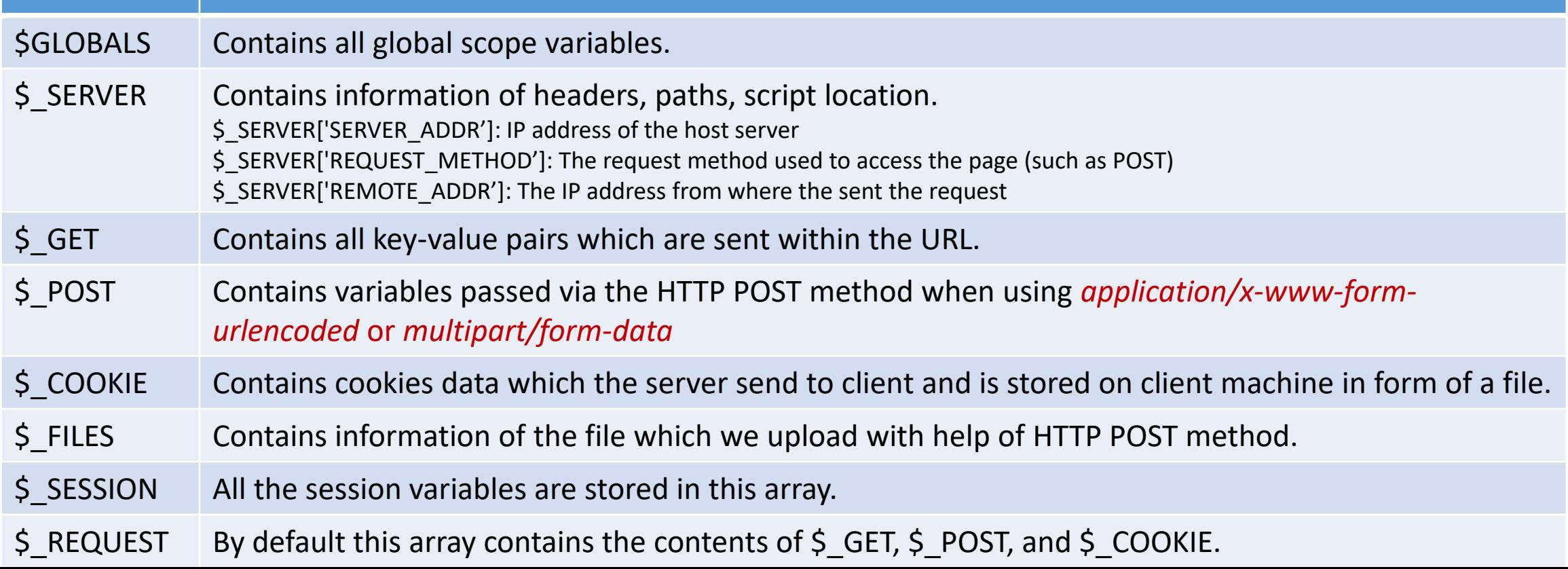

## GET method

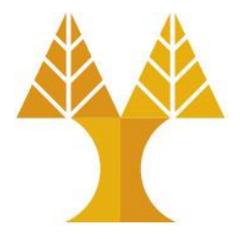

• Sends data appended to the request URL

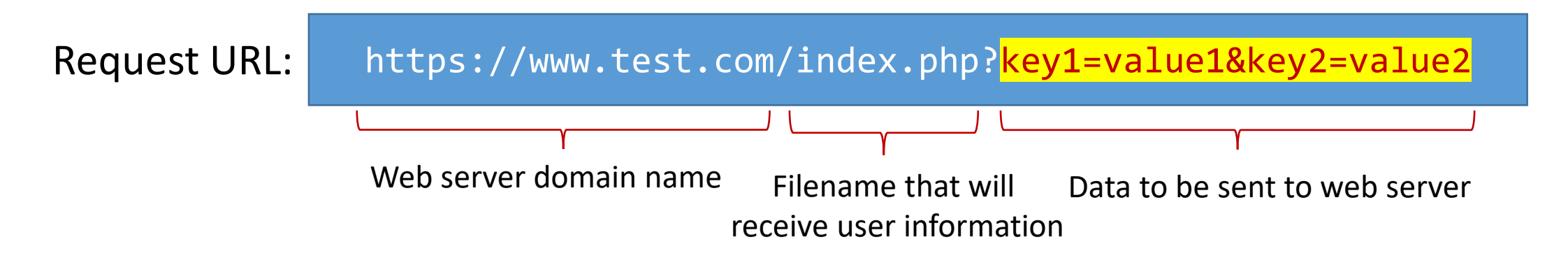

- Data has to be URL encoded prior sending to server (next slide)
- In request URL, the filename and the encoded data are separated by the ? character, followed by name/value pairs
- Name/value pairs are joined with equal signs (=) and different pairs are separated by the ampersand (&)

## URL encoding

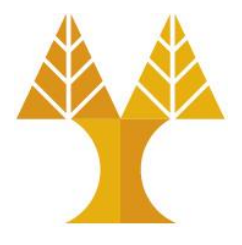

- Convert URL string into [valid URL format.](https://www.w3.org/Addressing/URL/url-spec.html)
- Normally performed to convert data passed via html forms, because such data may contain special characters, which could either:
	- 1. have special meanings e.g. "#" character needs to be encoded because it has a special meaning of that of an html anchor.
	- 2. is not a valid character for an URL e.g. *space* character needs to be encoded because is not allowed on a valid URL format. URL encoding normally replaces a *space* with a plus (+) sign or with %20.
	- 3. could be altered during transfer e.g. "~" might not transport properly across the internet.
- URL encoding replaces unsafe ASCII characters with a % (percent encoding) followed by two hexadecimal digits.

## GET method

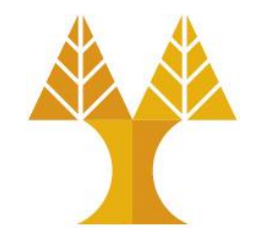

- Produces a long URL request string (since information is appended)
- URL request string length is limited (more [info](https://stackoverflow.com/questions/417142/what-is-the-maximum-length-of-a-url-in-different-browsers#answer-417184)).
- Never use GET method if you have password or other sensitive information to be sent to the server.
- GET can't be used to send binary data, like images or word documents, to the server.
- Useful for form submissions where a user want to bookmark the result.
- GET request is typically sent via submitting HTTP form or via JavaScript
- The PHP provides  $\frac{1}{5}$  GET associative array to access all user information send via GET method.

## Send/receive data

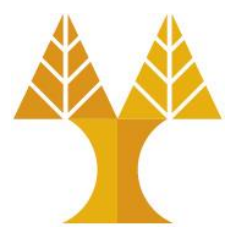

• Send data using:

oGET via HTML form submission oGET via JavaScript (submit form or XMLHttpRequest)

• and receive information using PHP file

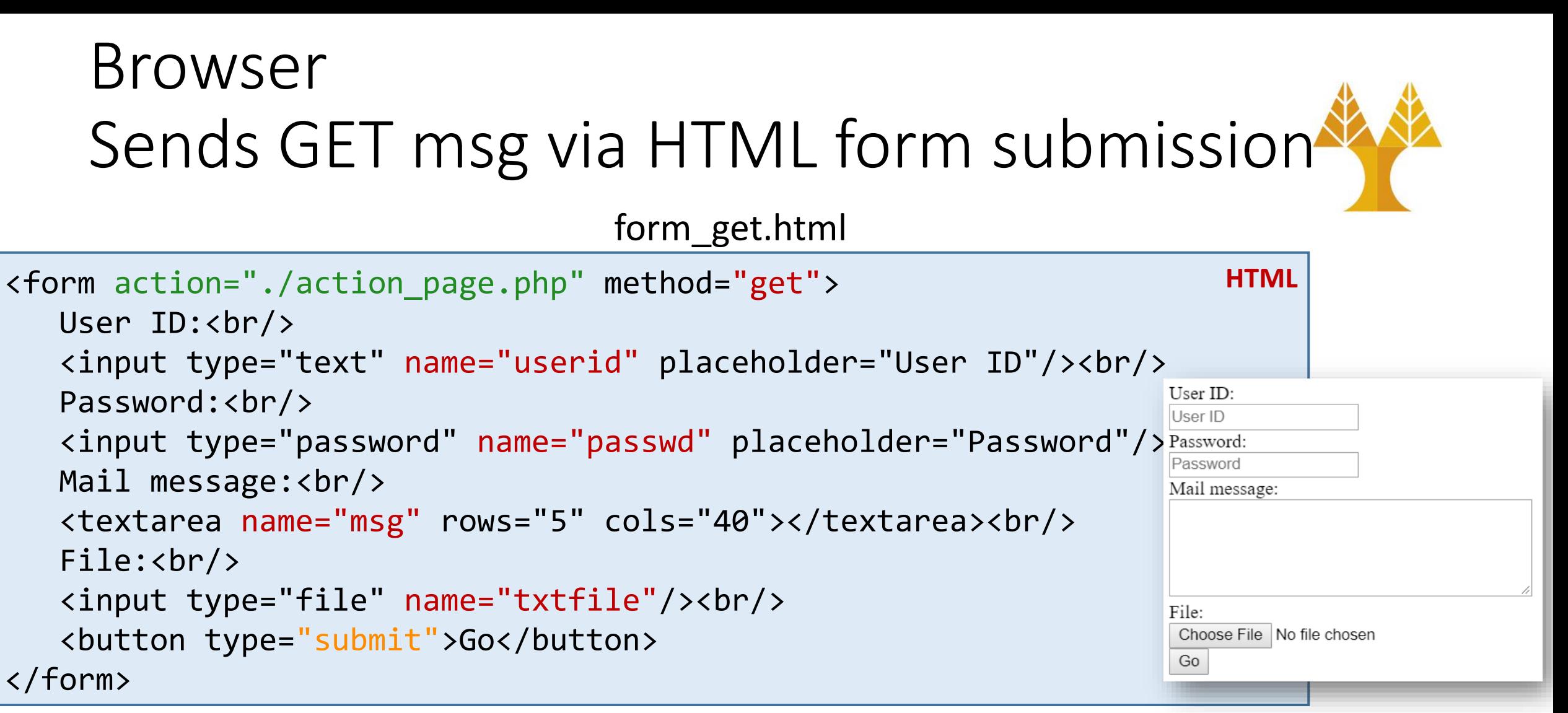

When button is clicked, form data are appended to the URL in key/value pairs: action\_page.php?userid={value}&passwd={value}&msg={value}&txtfile={value} and then a GET message is sent. After form submission (via GET), **the page is redirected to action\_page.php**.

## Receives GET msg using PHP Web server

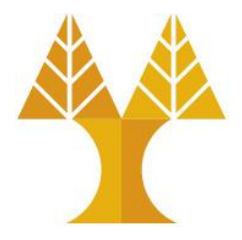

**PHP**

action\_page.php

```
// Check if GET request was received.
if(strcasecmp($_SERVER['REQUEST_METHOD'], 'GET') == 0) {
        echo $_GET["userid"] . "<br/>>";
        echo $_GET["passwd"] . "<br/>>";
        // url decode string 
        echo urldecode($_GET["msg"]) . "<br/>';
        echo $_GET["txtfile"] . "<br/>>";
}
```
## Before form submission

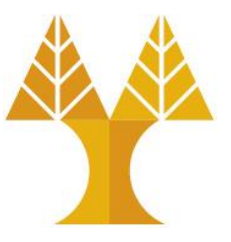

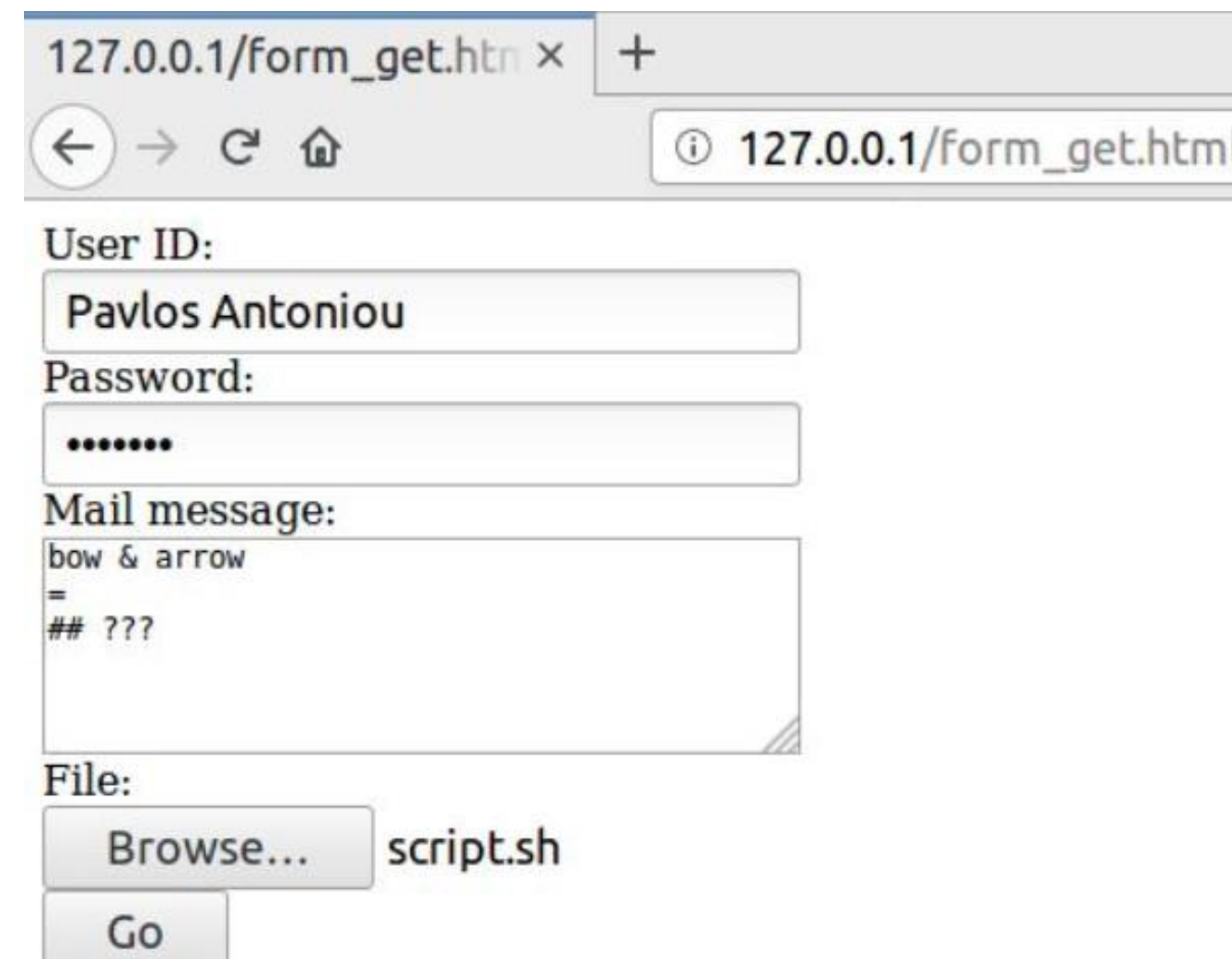

## After form submission

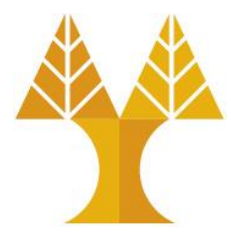

#### • Form data are shown in browser address bar

127.0.0.1/action\_page.php?userid=Pavlos+Antoniou&passwd=letmein&msg=bow+%26+arrow%0D%0A%3D%0D  $\cdots$   $\heartsuit$ ☆

#### • Browser **is redirected** to action page.php

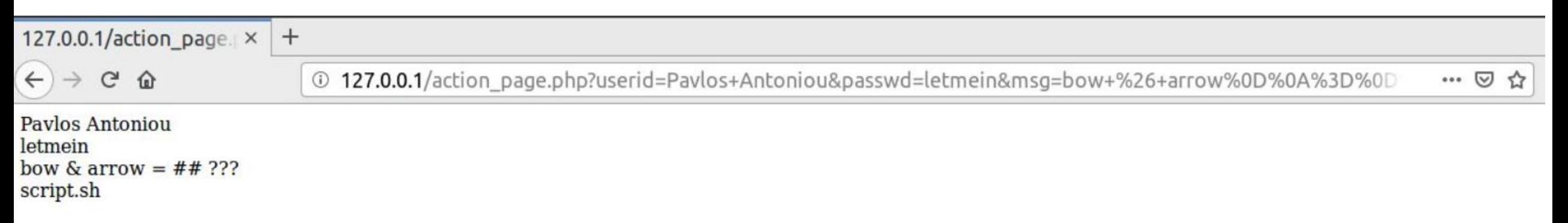

## After form submission

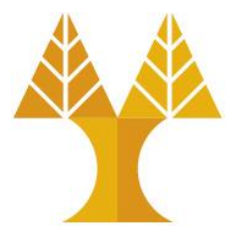

• GET message as captured by Wireshark

```
GET /action page.php?userid=Pavlos+Antoniou&passwd=letmein&msg=bow+%26+arrow%0D%0A%3D%0D%0A
%23%23+%3F%3F%3F&txtfile=script.sh HTTP/1.1
Host: 127.0.0.1
User-Agent: Mozilla/5.0 (X11; Linux x86 64;/rv:66.0) Gecko/20100101 Firefox/66.0
Accept: text/html,application/xhtml+xml,application/xml;q=0.9,*/*;q=0.8
Accept-Language: en-US, en; q=0.5
Accept-Encoding: gzip, deflate
Referer: http://127.0.0.1/form get.html
Connection: keep-alive
Upgrade-Insecure-Requests: 1
```
oPassword is sent in clear text within URL

 $\circ$  Special characters (&, =, #, ?) are percent (%) encoded e.g. %26 is &, space  $\rightarrow$  +

 $\circ$  Filename is sent, but file contents not. See console warning below:

A Form contains a file input, but is missing method=POST and enctype=multipart/form-data on the form get.html form. The file will not be sent.

## Sends GET msg via JavaScript Browser

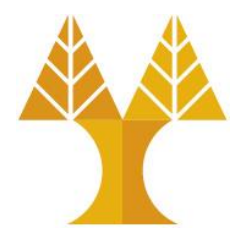

form\_get\_javascipt.html

```
<form>
   User ID:<br/>
    <input type="text" name="userid" id="userid" placeholder="User ID"/><br/>
   Password: <br/>>
    <input type="password" name="passwd" id="passwd" placeholder="Password"/><br>
   Mail message:<br/>
    <textarea name="msg" id="msg" rows="5" cols="40"></textarea><br/>
   File: <input type="file" name="txtfile" id="txtfile"/><br/>
    <button type="button">Go</button>
</form>
                                                                               HTML
```
When button clicked, JavaScript function can be called to send GET message. 2 options available:

- 1. set form action (e.g. action\_page.php) and then submit form
- 2. collect form data (using id of each field), and then create XMLHttpRequest object to send GET msg to action\_page.php.

## Send GET msg via JavaScript – Submit form

form\_get\_javascipt.js

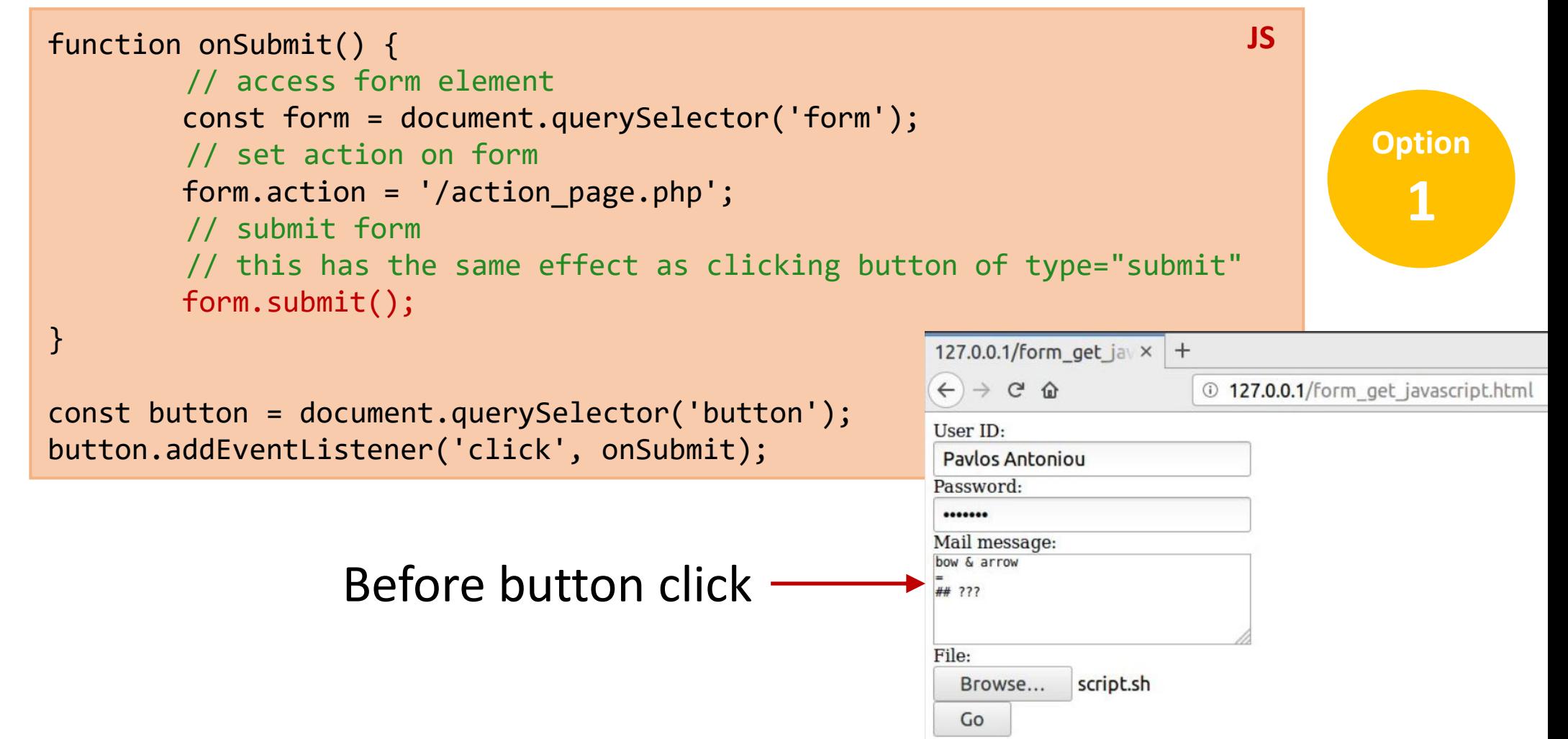

## After button click

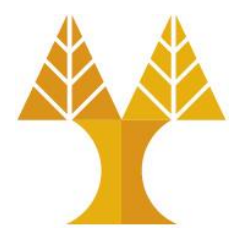

**Option** 

**1**

- The same action page.php is used to collect data from GET msg
- Form data are shown in browser address bar

127.0.0.1/action\_page.php?userid=Pavlos+Antoniou&passwd=letmein&msg=bow+%26+arrow%0D%0A%3D%0D

• Browser is redirected to action page.php

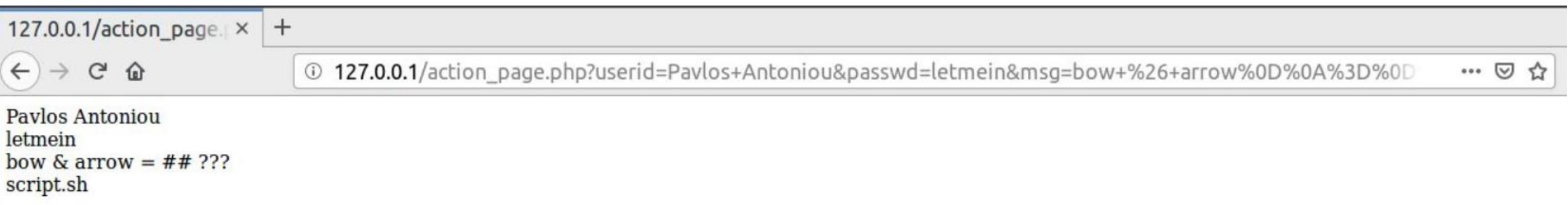

We experience the same behavior as submitting form without JavaScript

## After form submission

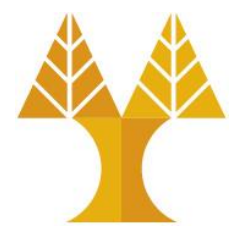

• GET message as captured by Wireshark

```
GET /action page.php?userid=Pavlos+Antoniou&passwd=letmein&msg=bow+%26+arrow%0D%0A%3D%0D%0A
%23%23+%3F%3F%3F&txtfile=script.sh HTTP/1.1
Host: 127.0.0.1
                                                                                     Option 
User-Agent: Mozilla/5.0 (X11; Linux x86 64;/rv:66.0) Gecko/20100101 Firefox/66.0
                                                                                       1Accept: text/html,application/xhtml+xml,application/xml;q=0.9,*/*;q=0.8
Accept-Language: en-US, en; q=0.5
Accept-Encoding: gzip, deflate
Referer: http://127.0.0.1/form get.html
Connection: keep-alive
Upgrade-Insecure-Requests: 1
```
oPassword is sent in clear text within URL

 $\circ$  Special characters (&, =, #, ?) are percent (%) encoded e.g. %26 is &, space  $\rightarrow$  +

 $\circ$  Filename is sent, but file contents not. See console warning below:

A Form contains a file input, but is missing method=POST and enctype=multipart/form-data on the form get.html form. The file will not be sent.

## Send GET msg via JavaScript – XMLHttpRequest

```
function onClick() {
    // Set up our HTTP request
    var xhr = new XMLHttpRequest();
    // Setup our listener to process completed requests
    xhr.onreadystatechange = function () {
        // Only run if the request is complete
        if (xhr.readyState !== 4) return;
        // Process our return data
        if (xhr.status >= 200 && xhr.status < 300) {
                 console.log(xhr.responseText);
        } else {
                 console.log('error', xhr);
        }
    };
    const userid = document.querySelector('#userid').value;
    const passwd = document.querySelector('#passwd').value;
    const msg = encodeURIComponent(document.querySelector('#msg').value);
    const txtfile = document.querySelector('#txtfile').value;
    xhr.open('GET', 'action_page.php?userid='+userid+'&passwd='+passwd+'&msg='+msg+'&txtfile='+txtfile);
    xhr.send();
}
const button = document.querySelector('button');
button.addEventListener('click', onClick);
                                                                                                           JS
                                                                                                     Option 
                                                                                                       2
                                                               Percent encoding data of the textarea since 
                                                               data may contain special characters.
                                                               Potentially, all input values can be percent 
                                                               encoded.
```
## After button click

- Form data are ΝΟΤ shown in browser address bar
- Browser is ΝΟΤ redirected to action\_page.php
- Web page does not reload after AJAX call

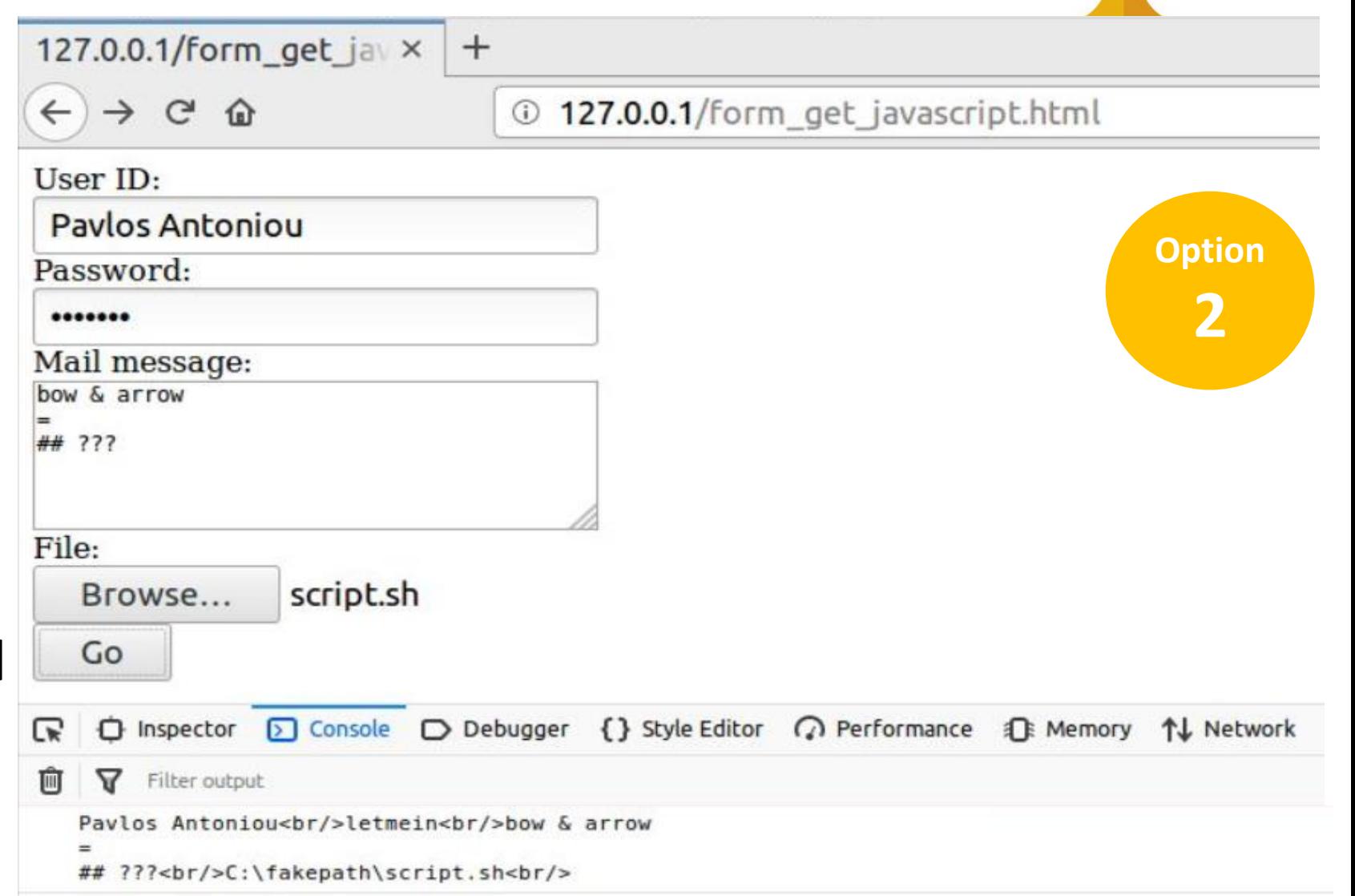

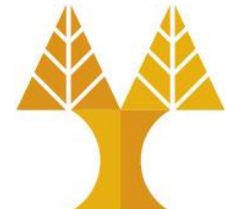

## After button click

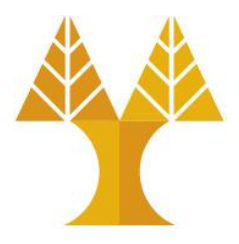

#### • GET message as captured by Wireshark

```
GET /action page.php?%20userid=Pavlos%20Antoniou&passwd=letmein&msg=bow%20%26%20arrow%0A%3D
%0A%23%23%20%3F%3F%3F&txtfile=C:\fakepath\script.sh HTTP/1.1
Host: 127.0.0.1Option 
User-Agent: Mozilla/5.0 (X11; Linux x86 64; rv:66.0) Gecko/20100101 Firefox/66.0
                                                                                       2Accept: */*Accept-Language: en-US, en; q=0.5
Accept-Encoding: gzip, deflate
Referer: http://127.0.0.1/form_get_jayascript.html
Connection: keep-alive
```
oPassword is sent in clear text

 $\circ$  Special characters (space, &, =, #, ?) are percent encoded e.g. %20 is space, %26 is &

oFilename is sent, but file contents not

➢Filename is C:\fakepath\script.sh. Some browsers have a security feature that prevents JavaScript from knowing files' local full path so the server will not be aware of local machine's filesystem.

## POST method

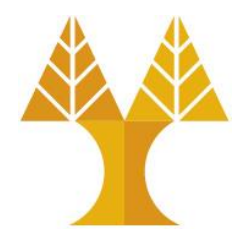

- POST method transfers data via HTTP request body
- POST method does not have any restriction on data size to be sent.
- Form submissions with POST cannot be bookmarked.
- POST method can be used to send **ASCII** as well as **binary data**.
- POST method can be used to **upload files**.
- The type of the body of the request is indicated by the  $Content-Type$ header.
- A POST request is typically sent via submitting HTTP form or via JavaScript

## POST method via HTML form submission

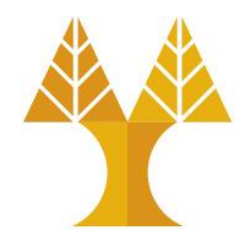

- When submitting HTML form, Content-type is selected by putting the adequate string in the enctype attribute of the <form> element or the formenctype attribute of the <input> or <br/>>button> elements:
	- oapplication/x-www-form-urlencoded: the keys and values are URL encoded in key-value tuples separated by '&', with a '=' between the key and the value. Non-alphanumeric characters in both keys and values are percent encoded: this is the reason why **this type is not suitable to use with binary data** (use multipart/form-data instead)
	- omultipart/form-data: each value is sent as a block of data ("body part"), with a user agent-defined delimiter ("boundary") separating each part. The keys are given in the Content-Disposition header of each part. **Used for uploading files.** otext/plain: send data as plain text (human readable), can be avoided. See [here](https://www.w3.org/TR/html5/sec-forms.html#plain-text-form-data).

### POST method via Javascript

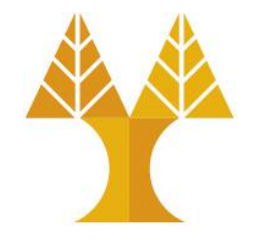

• When the POST request is sent via a method other than an HTML form — like via XMLHttpRequest/Fetch API — the body can take any type e.g. application/json since the developer is responsible for encoding information in the appropriate type

## Send/receive data

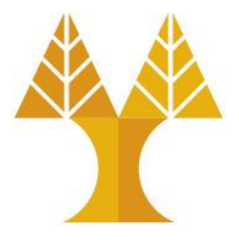

• Send data using:

oPOST via HTML form submission oPOST JavaScript (submit form or XMLHttpRequest)

• and receive information using PHP file
#### Sends POST msg via HTML form submission form\_post.html Browser

```
<form action="./action_page.php" method="post" 
 enctype=
"application/x-www-form-urlencoded">
  User ID:<br/>
    <input type="text" name="userid" placeholder="User ID"/><br/>
  Password: <input type="password" name="passwd" placeholder="Password"/><br>
  Mail message:<br/>
    <textarea name="msg" rows="5" cols="40"></textarea><br/>
  File: <input type="file" name="txtfile"/><br/>
    <button type="submit">Go</button>
</form>
                                                                   HTML
```
When button is clicked, form data are converted to a string of key/value pairs: userid={value}&passwd={value}&msg={value}&txtfile={value} which is then placed on the body of the POST message to be sent. After form submission (via POST), **the page is redirected to action\_page.php**.

### Receives POST msg using PHP Web server

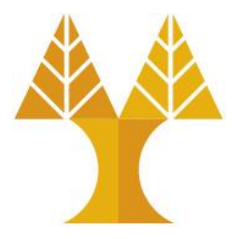

**PHP**

#### action\_page.php

```
// Check if GET request was received.
if(strcasecmp({$ SERVER['REQUEST METHOD'], 'POST') == 0) {
        echo $ POST["userid"] . "<br/>>";
        echo $ POST["passwd"] . "<br/>>";
        // url decode string 
        echo urldecode($_POST["msg"]) . "<br/>>";
        echo $_POST["txtfile"] . "<br/>";
}
```
PHP provides  $\Diamond$  POST array to access all user information send via GET method

#### Before form submission

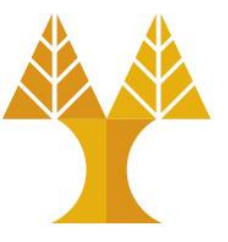

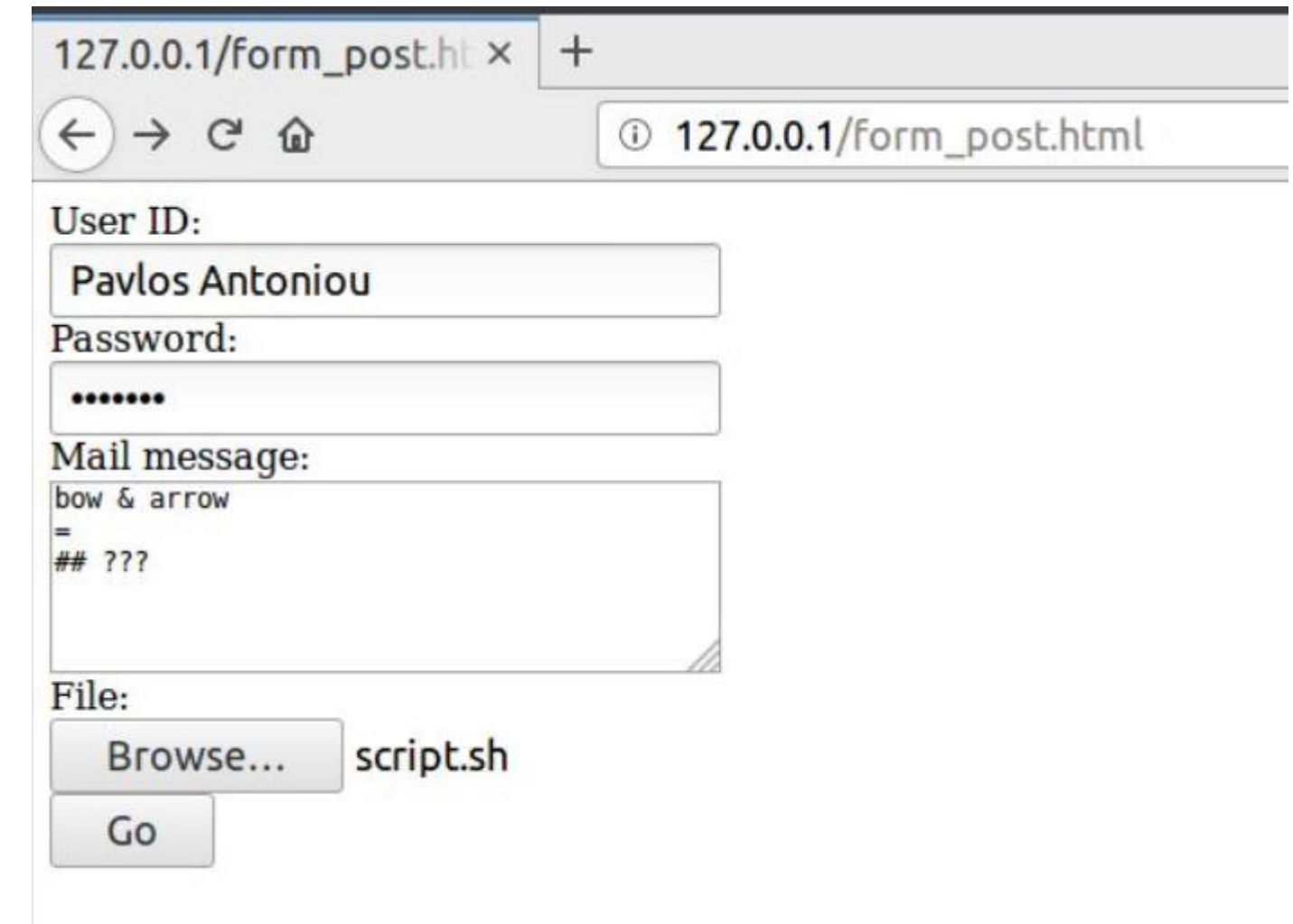

### After form submission

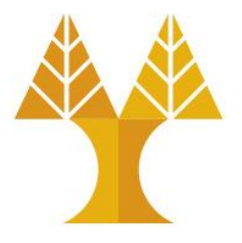

- Form data are NOT shown in browser address bar
- Browser **is redirected** to action\_page.php

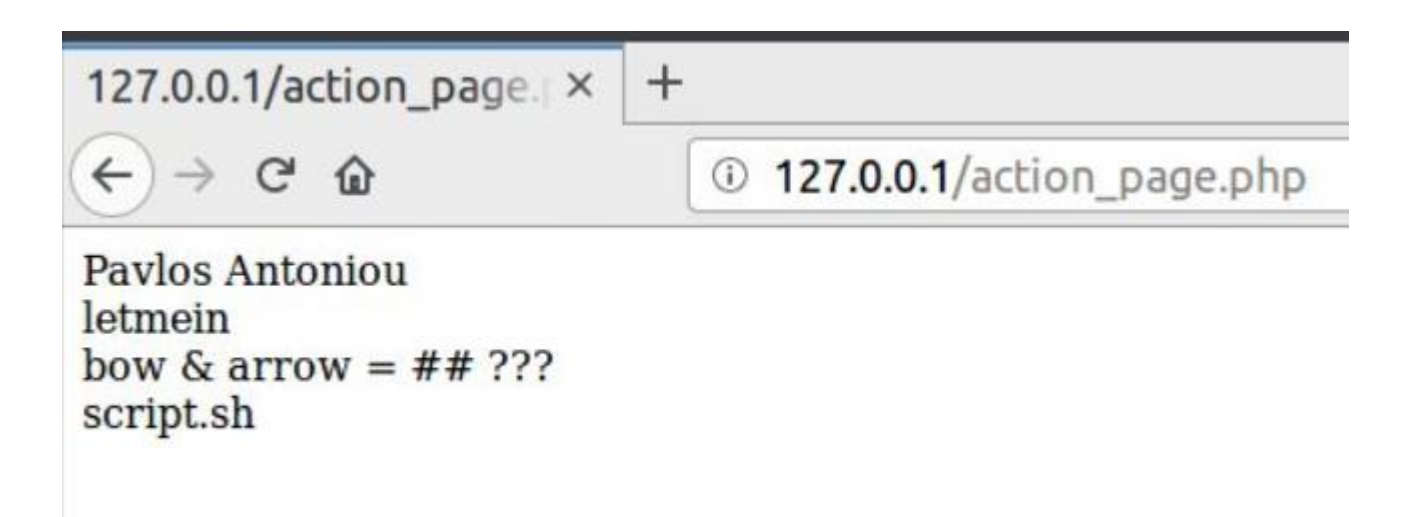

#### After form submission

headers

body

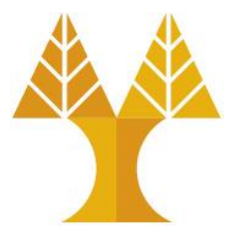

• POST message as captured by Wireshark

```
POST /action page.php HTTP/1.1
Host: 127.0.0.1
User-Agent: Mozilla/5.0 (X11; Linux x86 64; rv:66.0) Gecko/20100101 Firefox/66.0
Accept: text/html,application/xhtml+xml,application/xml;q=0.9,*/*;q=0.8
Accept-Language: en-US, en; q=0.5
Accept-Encoding: gzip, deflate
Referer: http://127.0.0.1/form post.html
                                                          Password is sent in clear text in msg body
Content-Type: application/x-www-form-urlencoded
                                                          Filename is sent, but file contents not.
Content-Length: 104
                                                          Special characters (8, =, #, ?) are percent (%)Connection: keep-alive
                                                          encoded e.g. %26 is &, space \rightarrow +Upgrade-Insecure-Requests: 1
```
userid=Pavlos+Antoniou&passwd=letmein&msg=bow+%26+arrow%0D%0A%3D%0D%0A%23%23+%3F%3F %3F&txtfile=script.sh

### Sends POST msg via HTML form submission Browser

form\_post\_multipart.html

```
<form action="./action_page.php" method="post" enctype=
"multipart/form-data">
HTML
   User ID:<br/>
    <input type="text" name="userid" placeholder="User ID"/><br/>
   Password: <br/>>
    <input type="password" name="passwd" placeholder="Password"/><br>
   Mail message: <br/>
    <textarea name="msg" rows="5" cols="40"></textarea><br/>
   File: <input type="file" name="txtfile"/><br/>
    <button type="submit">Go</button>
</form>
```
When button is clicked, form data are placed on the body of the POST message as parts (see next slide). After form submission (via POST), **the page is redirected to action\_page.php**.

### POST message in Wireshark

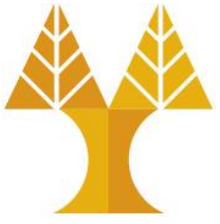

POST /action page.php HTTP/1.1 Host: 127.0.0.1 User-Agent: Mozilla/5.0 (X11; Linux x86 64; rv:66.0) Gecko/20100101 Firefox/66.0 Accept: text/html,application/xhtml+xml,application/xml;q=0.9,\*/\*;q=0.8 Accept-Language: en-US, en; q=0.5 Accept-Encoding: gzip, deflate Referer: http://127.0.0.1/form post multipart.html Content-Type: multipart/form-data; boundary=---------------------------79242059834653205329038868 Content-Length: 2922 The fields in msg body are placed in separated parts which Connection: keep-alive Upgrade-Insecure-Requests: 1 are splitted by the given boundary string----------------------------79242059834653205329038868 Content-Disposition: form-data; name="userid" Pavlos Antoniou -----------------------79242059834653205329038868 Content-Disposition: form-data; name="passwd" letmein ----------------------------79242059834653205329038868 Content-Disposition: form-data; name="msg" bow & arrow  $=$ ## ??? Content-Disposition: form-data; name="txtfile"; filename="script.sh" Content-Type: application/x-shellscript # unix script to raname moodle folder names (remove spaces) find . -type d -exec bash -c 'mv "\$0" "\${0// / }"' {} \; 2>/dev/null # get all folders pfolders='ls | grep -v .sh | grep -v .zip'

### Receives POST msg using PHP Web server

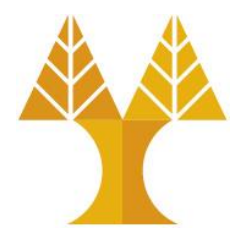

action\_page.php

```
// Check if GET request was received.
if(strcasecmp($_SERVER['REQUEST_METHOD'], 'POST') == 0) {
        echo $ POST["userid"] . "<br/>>";
        echo $ POST["passwd"] . "<br/>>";
        // url decode string 
        echo urldecode($_POST["msg"]) . "<br/>>";
        if(isset($_SERVER["CONTENT_TYPE"])) {
                 $contentType = $_SERVER["CONTENT_TYPE"];
                $contentType = explode("; ", $contentType)[0]; }
         else
                 $contentType = "";
         if(strcasecmp($contentType, 'multipart/form-data') == 0) 
                 print r($ FILES["txtfile"]) . "<br/>>br/>";
         else 
                echo $ POST["txtfile"] . "<br/>>";
}
                                                                                   PHP
```
### \$ FILES superglobal array

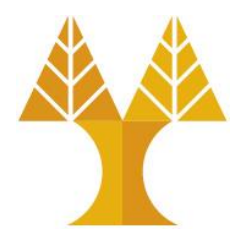

•  $\frac{1}{2}$  FILES is a 2D associative global array of items which are being uploaded by via HTTP POST method and holds the attributes of files such as

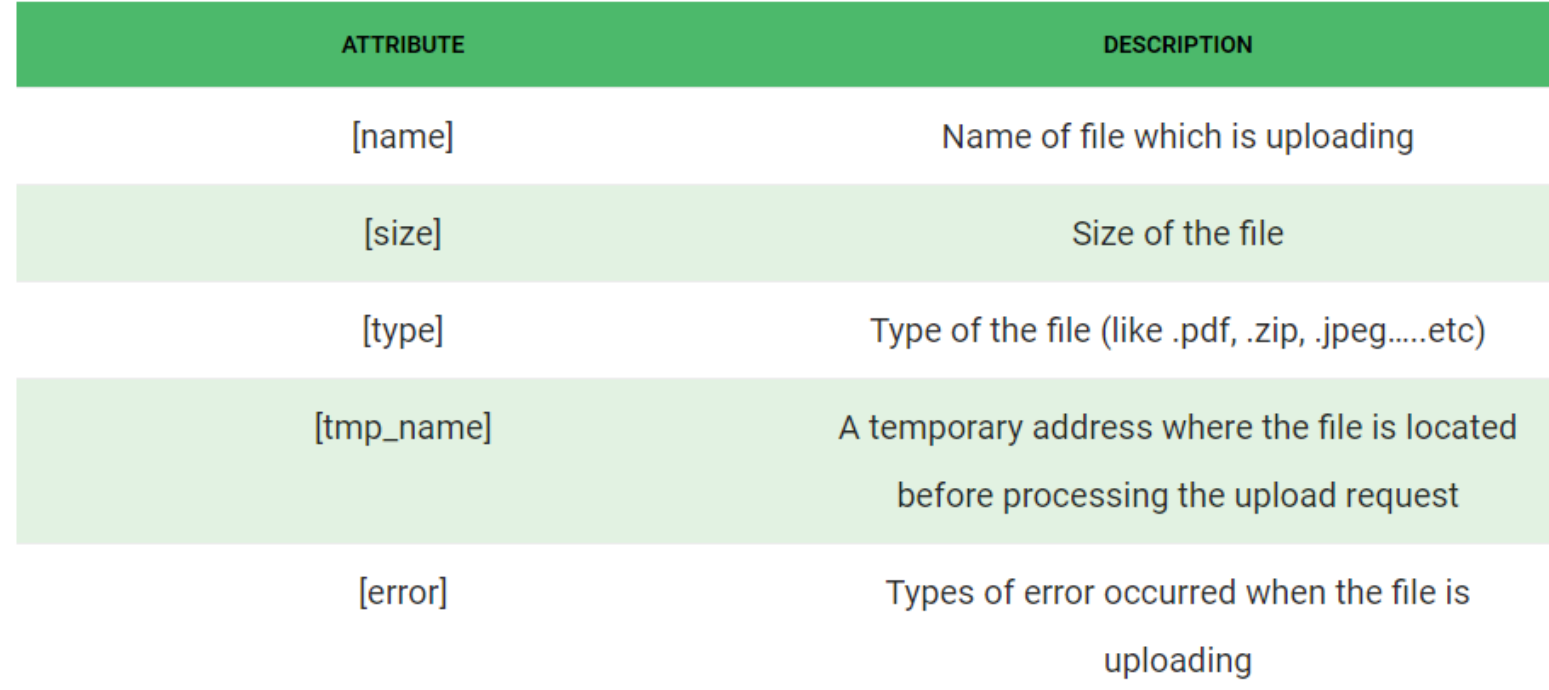

Files will, by default be stored in the server's default temporary directory (e.g. in /tmp), unless another location has been given with the upload\_tmp\_dir directive in php.ini. The server's default directory can be changed by setting the environment variable TMPDIR in the environment in which PHP runs.

### After form submission

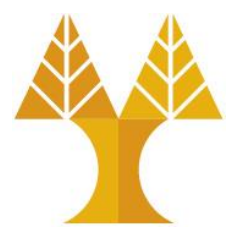

- Form data are NOT shown in browser address bar
- Browser is redirected to action\_page.php
- Uploaded file information is shown:

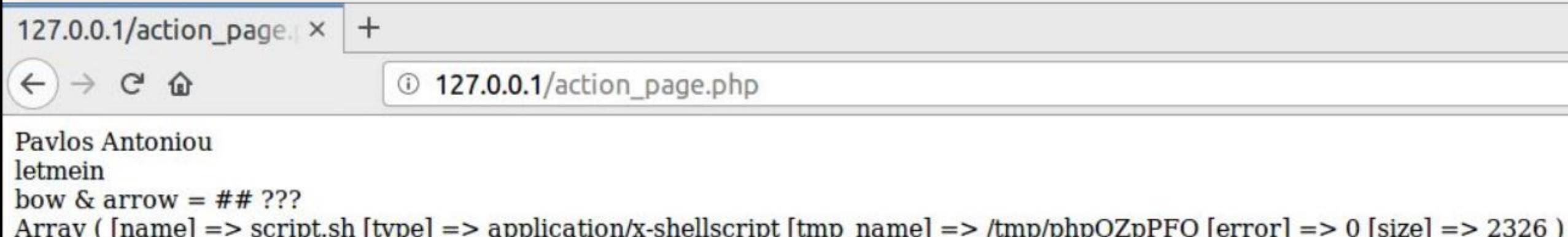

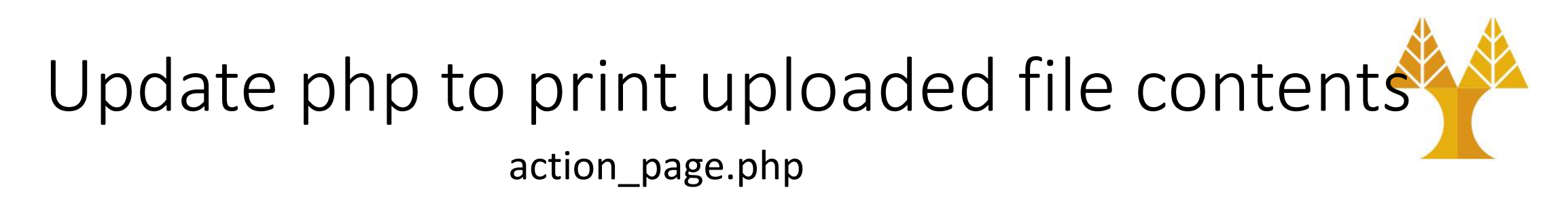

```
// Check if POST request was received.
if(strcasecmp($_SERVER[REQUEST_METHOD'], 'POST') == 0) {
        echo $_POST["userid"] . "<br/>>";
        echo $ POST["passwd"] . "<br/>>";
        // url decode string 
        echo urldecode($ POST["msg"]) . "<br/>>";
        if(isset($_SERVER["CONTENT_TYPE"])) {
                 $contentType = $ SERVER['CONTENT TYPE");$contentType = explode("; ", $contentType)[0]; }
         else
                  $contentType = "";
         if(strcasecmp($contentType, 'multipart/form-data') == 0) {
                  print_r($_FILES["txtfile"]) . "<br/>";
                  echo "<pre>" . file_get_contents($_FILES["txtfile"]["tmp_name"]) . "</pre>";
         }
         else 
                 echo $ POST["txtfile"] . "<br/>>";
}
                                                                                                 PHP
                                                                   The <pre> tag defines preformatted text.
                                                                   Text in a <pre> element is displayed in a
                                                                   fixed-width font (usually Courier), and it 
                                                                   preserves both spaces and line breaks.
```

```
127.0.0.1/action_page. ×
                             +\leftarrowC \Omega127.0.0.1/action page.php
Paylos Antoniou
letmein
bow & arrow = \## ???
Array ([name] => script.sh [type] => application/x-shellscript [tmp name] => /tmp/phpQZpPFQ [error] => 0 [size] => 2326)
# unix script to raname moodle folder names (remove spaces)
find . -type d -exec bash -c 'mv "$0" "${0// / }"' {} \; 2>/dev/null
# get all folders
pfolders='ls | grep -v .sh | grep -v .zip'
mkdir students
# for each folder, get in and move zip files out
for i in 'echo $pfolders';
do
       cp $i/*.zip students/.
done
# delete all folders and keep only zip files
#find . -type d -exec rm -rf {} \; 2>/dev/null
cd students
# get all folders
zipfiles='ls *.zip'
echo $zipfiles
                                            Uploaded file: script.shcd..
```
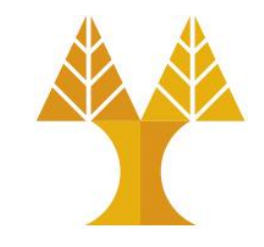

#### Update php to save uploaded file on disk action\_page.php

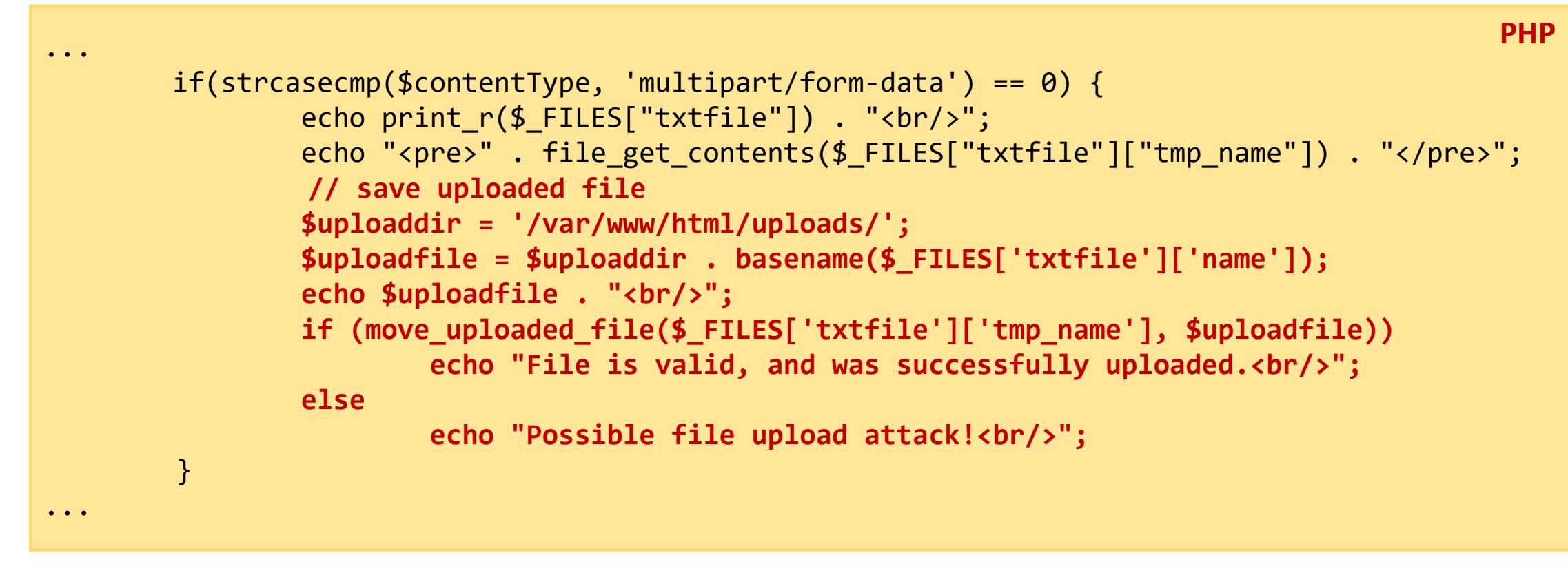

Note: The \$uploaddir **must exist and be owned by the apache server user** in order to be able to save a file in there (see more on the next slide)

### Prerequisites for file uploading

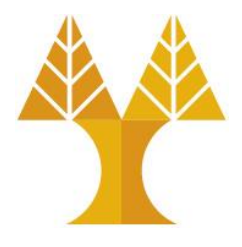

- Show apache user:
- ps -ef | egrep '(httpd|apache2|apache)' | grep -v `whoami` | grep -v root | head -n1 | awk '{print \$1}'
- > www-data
- Create uploads folder and give ownership to apache user (www-data): sudo mkdir /var/www/html/uploads

sudo chown -R www-data:www-data /var/www/html/uploads

### Sends POST msg via JavaScript Browser

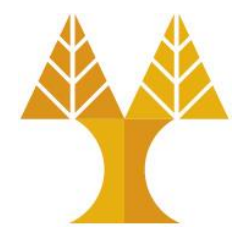

form\_post\_javascipt.html

```
<form>
   User ID:<br/>
    <input type="text" name="userid" id="userid" placeholder="User ID"/><br/>
   Password: <br/>>
    <input type="password" name="passwd" id="passwd" placeholder="Password"/><br>
   Mail message: <br/>>
    <textarea name="msg" id="msg" rows="5" cols="40"></textarea><br/>
   File: <input type="file" name="txtfile" id="txtfile"/><br/>
    <button type="button">Go</button>
</form>
                                                                               HTML
```
When button clicked, JavaScript function can be called to send POST msg. 2 options available:

- 1. set form action (e.g. action\_page.php) and enctype and then submit form
- 2. collect form data (using id of each field), and then create XMLHttpRequest object to send POST msg to action\_page.php (object can be converted to JSON string and placed in body).

#### Send POST msg via JavaScript – Submit form

form\_post\_javascipt.js

```
function onSubmit() {
        // access form element
         const form = document.querySelector('form');
        // set action on form
        form.action = ''/ action page.php";
        // set enctype on form
         form.enctype = "multipart/form-data";
        // submit form
        // this has the same effect as clicking button of type="submit"
         form.submit();
}
const button = document.querySelector('button');
button.addEventListener('click', onSubmit);
                                                                          JS
                                                                                 Option 
                                                                                    1
```
#### We experience the same behavior as submitting form without JavaScript

#### Send GET msg via JavaScript – XMLHttpRequest

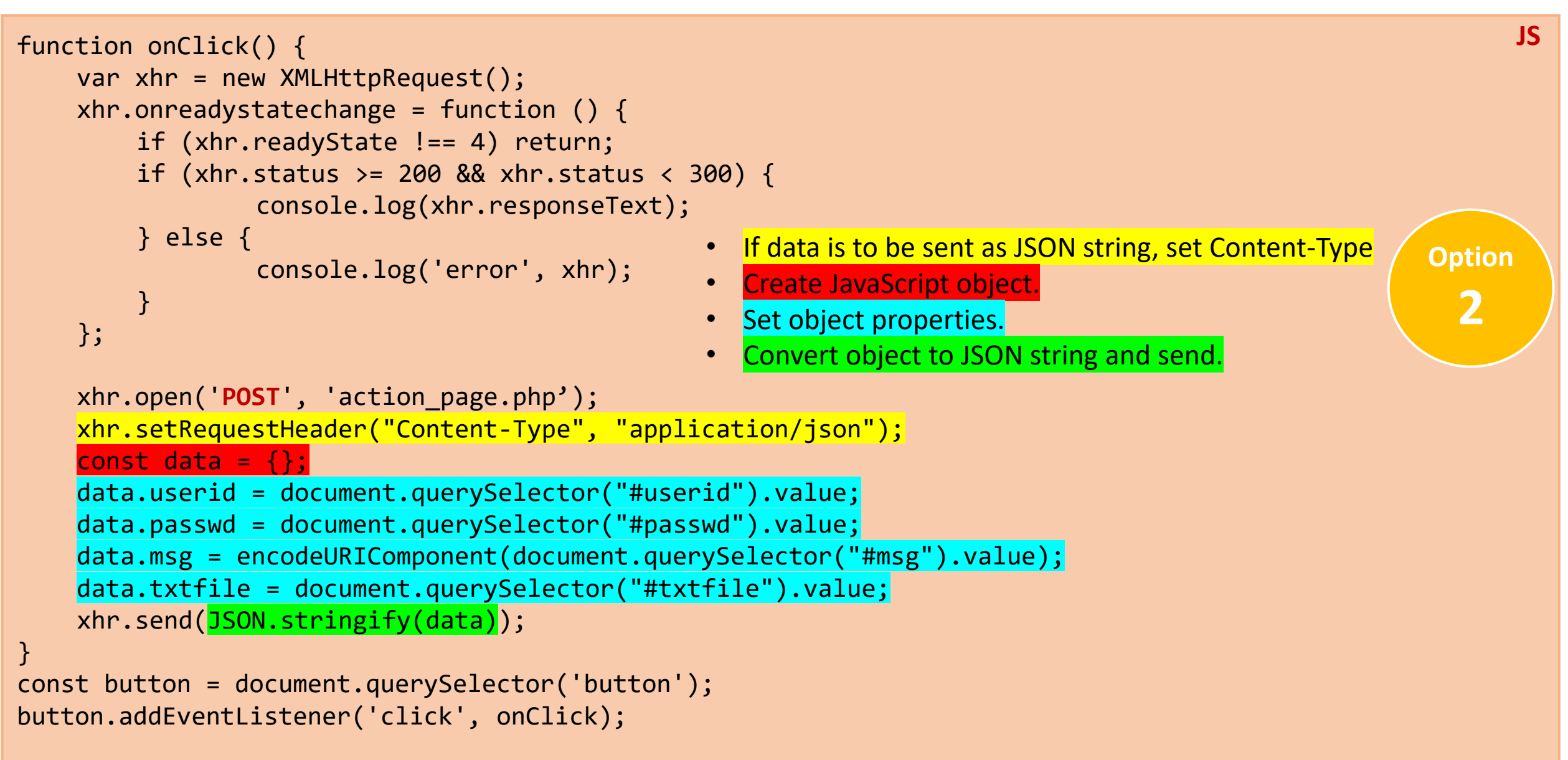

# Update php to collect data in POST msg body

- **\$ POST** can be used to obtain data when Content-Type is set to *application/x-www-form-urlencoded* or *multipart/form-data*
- How to get JSON data from POST body if Content-Type is application/json?  $\text{ophp}: // input - is a read-only stream that allows us to read raw data from the$ request body. It returns all the raw data after the HTTP-headers of the request, regardless of the content type.
	- ofile get contents() function to read a file (stream) into a string.
	- ojson decode () function to convert JSON string into a PHP variable that may be an array or an object.  $\frac{1}{1}$   $\frac{1}{1}$  Takes raw data from the request body **PHP**

```
$json = file get contents('phy://input');// Converts it into a PHP object
$data = json_decode($json);
```
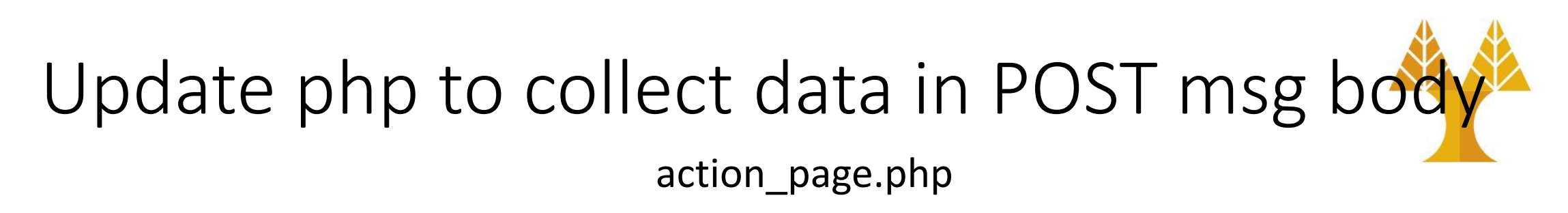

if(strcasecmp(\$\_SERVER["CONTENT\_TYPE"], "application/json") == 0) { **PHP** \$json = trim(file\_get\_contents("php://input")); \$data = json\_decode(\$json); // access properties of PHP object echo \$data->userid . "\n"; echo \$data->passwd . "\n"; echo urldecode(\$data->msg) . "\n"; echo \$data->txtfile . "\n"; }

### After button click

- Form data are ΝΟΤ shown in browser address bar
- Browser is ΝΟΤ redirected to action\_page.php
- Web page does not reload after AJAX call

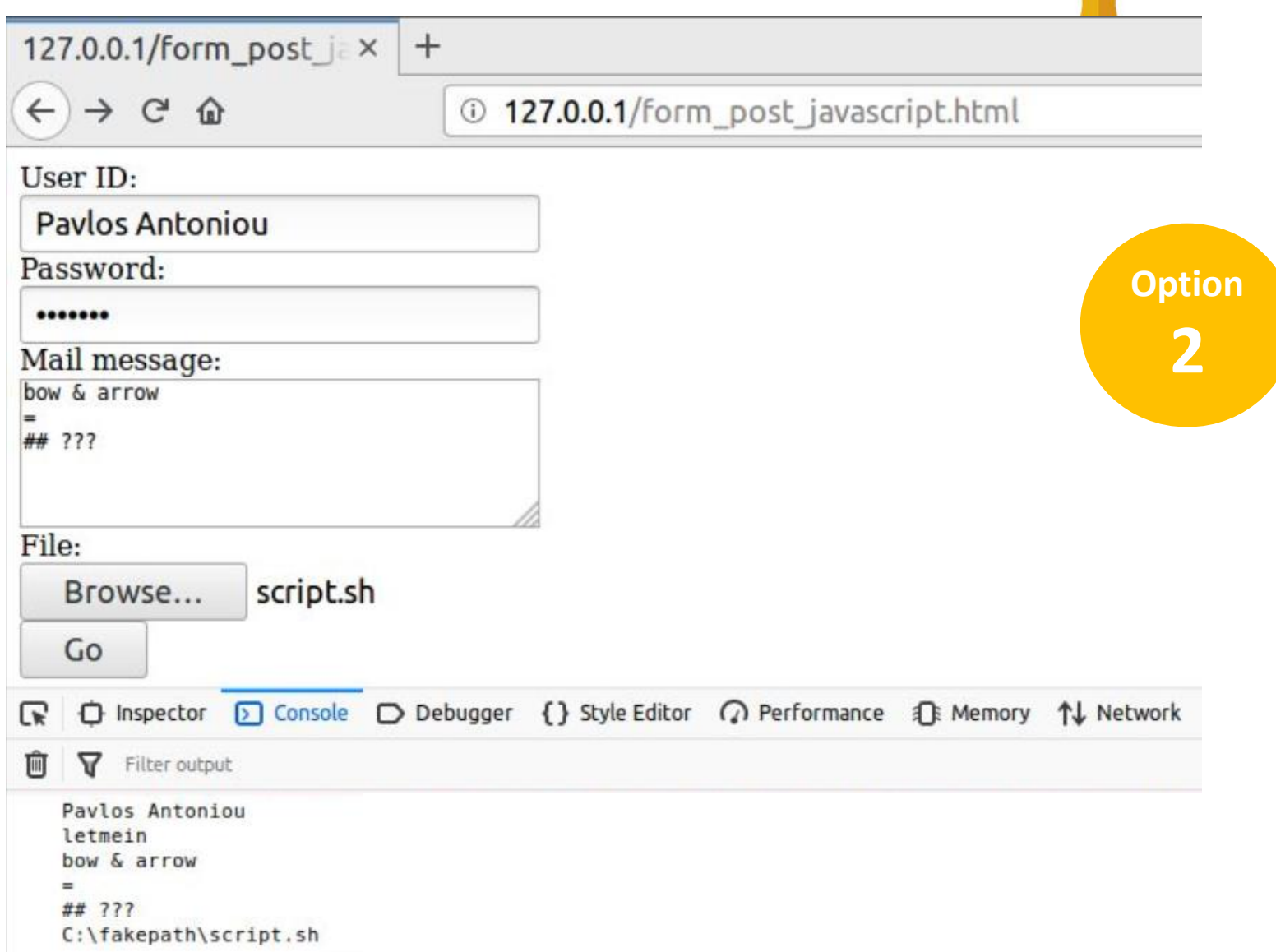

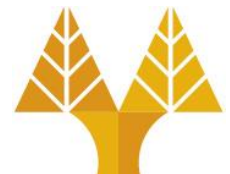

### Basic PHP MySQL functions

See on [APPENDIX](#page-104-0) how to create MySQL DB & the following Table in phpMyAdmin.

- Connect to MySQL server
- Select a database
- Run a query
- Use results of query

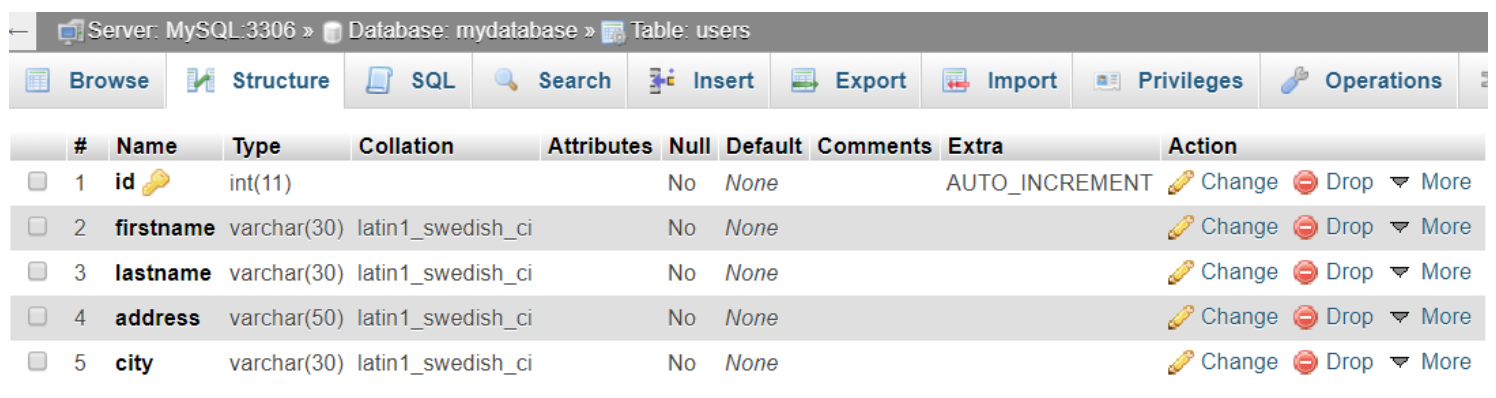

• Close the connection (disconnect from MySQL server)

- Original functions start with mysql
- Improved version from php5 starts with  $mysqli$

#### Connect to MySQL server

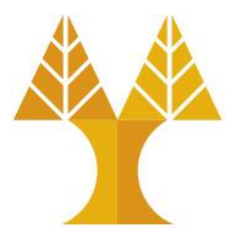

#### • **mysqli\_connect(server, username, password)**

oserver default is the string "localhost" if mysql is installed on the same machine; otherwise url of the mysql server must be used (e.g. dbserver.in.cs.ucy.ac.cy in HW1)  $\circ$  username is a string for the user name (e.g. student in HW1)  $\circ$  password is a string for the password

• E.g. for WAMP/MAMP/XAMPP with default username (root) & password:

```
<?php 
   $conn = mysqli_connect("localhost", "root", "") or die("Could not connect: " . 
   mysqli_error($conn)); 
   echo "Successful Connection"; 
   mysqli_close($conn); 
?>
                                                                                   PHP
```
### Error messages and closing connection

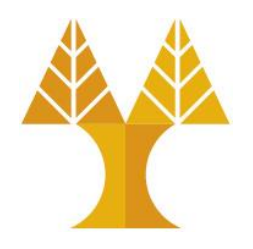

#### • **mysqli\_error(connection)**

o Returns an error string or error number (connection is optional - with last opened connection used if none supplied)

oEmpty string is returned if there is no error.

#### • **mysqli\_close(connection)**

oCloses the database connection to release allocated resources

#### Select a database

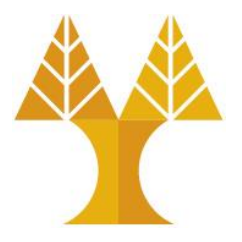

#### • **mysqli\_select\_db(connection , name)**

 $\circ$  Select a database given by the string name (e.g. epl425 in HW1)

oThe connection variable is required

```
<?php 
   $conn = mysqli_connect("localhost", "root", "") or die("Could not connect: " . 
   mysqli_error($conn)); 
   mysqli_select_db($conn , "mydatabase") or die ("db will not open" . mysqli_error($conn)); 
   echo "Database Connected";
   mysqli_close($conn); 
?>
                                                                                             PHP
```
### Run a query

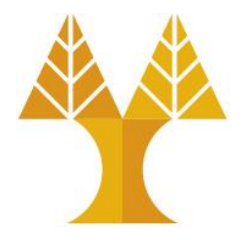

#### • **mysqli\_query(connection , query)**

 $\circ$  query is a string for the MySQL query (in SQL)  $\circ$  semicolon (;) should NOT be used to terminate query oquery uses valid SQL command

```
<?php 
   $conn = mysqli_connect("localhost", "root", "") or die("Could not connect: " . 
   mysqli_error($conn)); 
   mysqli_select_db($conn , "mydatabase") or die ("db will not open" . mysqli_error($conn)); 
   $query = "SELECT * FROM users"; 
   $result = mysqli_query($conn, $query) or die("Invalid query"); 
   echo "Successful Query";
   mysqli_close($conn); 
?>
                                                                                             PHP
```
### Parsing results from MySQL

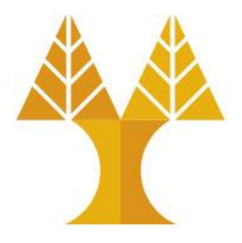

#### • **mysqli\_num\_rows(result)**

o returns number of rows from a select query

• **mysql\_fetch\_row(result)**

 $\circ$  each call returns the next row as an numerical array, keys start from 0

#### • **mysql\_fetch\_assoc(result)**

o each call returns the next row as an associative array, table column names are the keys storing corresponding value

#### • **mysql\_fetch\_array(result)**

o each call returns an array with both the contents of mysql\_fetch\_row and mysql\_fetch\_assoc merged into one. It will both have numeric and string keys which will let you access your data in whatever way you'd find easiest.

#### • **mysql\_fetch\_object(result)**

o each call returns the next row as an object

### Examples (using for loop)

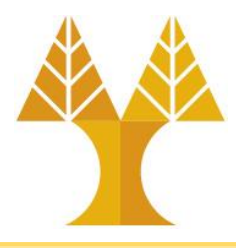

**PHP**

```
$num = mysqli_num_rows($result);
for($i=0; $i<$num; $i++) {
     $row = mysqli_fetch_row($result);
     echo $row[0] . " " . $row[1] . " " . $row[2] . " " . $row[3] . " " . $row[4] . "<br/>";
}
                                                                                            PHP
```

```
$num = mysqli_num_rows($result);
for($i=0; $i<$num; $i++) {
    $row = mysqli_fetch_assoc($result);
     echo $row['id'] . " " . $row['firstname'] . " " . $row['lastname'] . " " . 
$row['address'] . " " . $row['city'] . "<br/>";
}
```

```
$num = mysqli_num_rows($result);
   for($i=0; $i<$num; $i++) {
     $row = mysqli_fetch_object($result);
     echo $row->id . " " . $row->firstname . " " . $row->lastname . " " . $row->address . " " 
. $row\text{-}scity . "<br/>>";
}
                                                                                                PHP
```
### Examples (using for while)

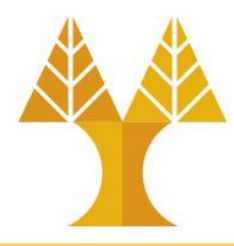

**PHP**

```
while($row = mysqli_fetch_row($result)) {
     echo $row[0] . " " . $row[1] . " " . $row[2] . " " . $row[3] . " " . $row[4] . "<br/>";
}
                                                                                            PHP
```

```
while($row = mysqli_fetch_assoc($result)) {
     echo $row['id'] . " " . $row['firstname'] . " " . $row['lastname'] . " " . 
$row['address'] . " " . $row['city'] . "<br/>";
}
```

```
while($row = mysqli_fetch_object($result)) {
        echo $row->id . " " . $row->firstname . " " . $row->lastname . " " . $row->address . 
" " . $row\text{-}scity . "<br/>\times";
}
                                                                                                   PHP
```

```
$users = array();while($row = mysqli_fetch_assoc($result)) {
# instead of printing data
       array push($users, $row);
}
echo json_encode($users,JSON_NUMERIC_CHECK);
# this is a more structured way of exposing dataPHP
                                             # create a PHP array to store all rows
                                             # an export it as json
```
### Other MySQL functions

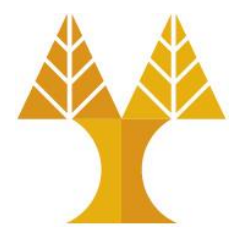

#### • **mysqli\_affected\_rows(result)**

oused after INSERT, UPDATE, or DELETE query to return the number of rows affected

#### • **mysqli\_free\_result(result)**

o frees the memory associated with the result

### Set header and response code

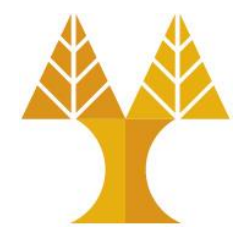

• **header(string)** is used to send a raw HTTP header e.g. "Content-type: application/json"

 $\circ$  must be called before any actual output is sent

• **http\_response\_code(code)** is used to set the HTTP response code e.g. 404 (Not Found), 400 (Bad Request), 301 (Moved Permanently), etc

 $\circ$  By default, the return response code is 200 (OK)

#### Set header and response code

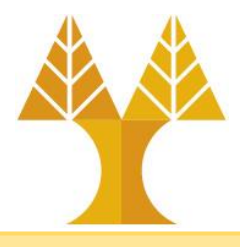

**PHP**

#### <?php

```
$conn = mysqli connect("localhost", "root", "") or die("Could not connect: " . mysqli error($conn));
mysqli_select_db($conn , "mydatabase") or die ("db will not open" . mysqli_error($conn)); 
$query = "SELECT * FROM users WHERE userid=4"; 
$result = mysqli_query($conn, $query) or die("Invalid query"); 
if (mysqli_num_rows($result) > 0) {
    header('Content-Type: application/json;');
    http response code(200);
    $users = array();while($row = mysqli fetch assoc($result)) {
            array push($users, $row);
    }
    echo json encode($users);
} else {
    header('Content-Type: application/json;');
    http response code(404);
    $reply['status'] = 'fail';
     $reply['message'] = 'data not found in db';
     echo json_encode($reply, JSON_NUMERIC_CHECK);
}
```
#### Exercise 3

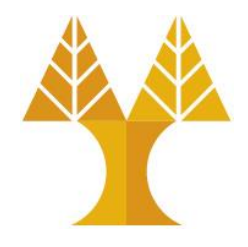

- Create a simple form to insert a row in table user (firstname, lastname, address, city) of the mydatabase (MySQL DB)
- Create a boostrap table that shows all information of the users table.

## <span id="page-104-0"></span>Set up MySQL DB & table using phpmyadmin

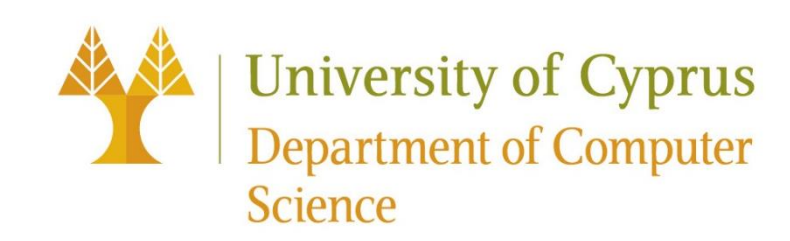

### Create DB in phpMyAdmin - 1

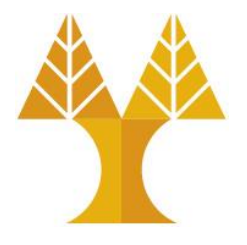

- Browse to your phpMyAdmin URL using your Internet Web Browser o E.g. on local XAMPP:<http://127.0.0.1/phpmyadmin>
- From the main menu choose **Databases**

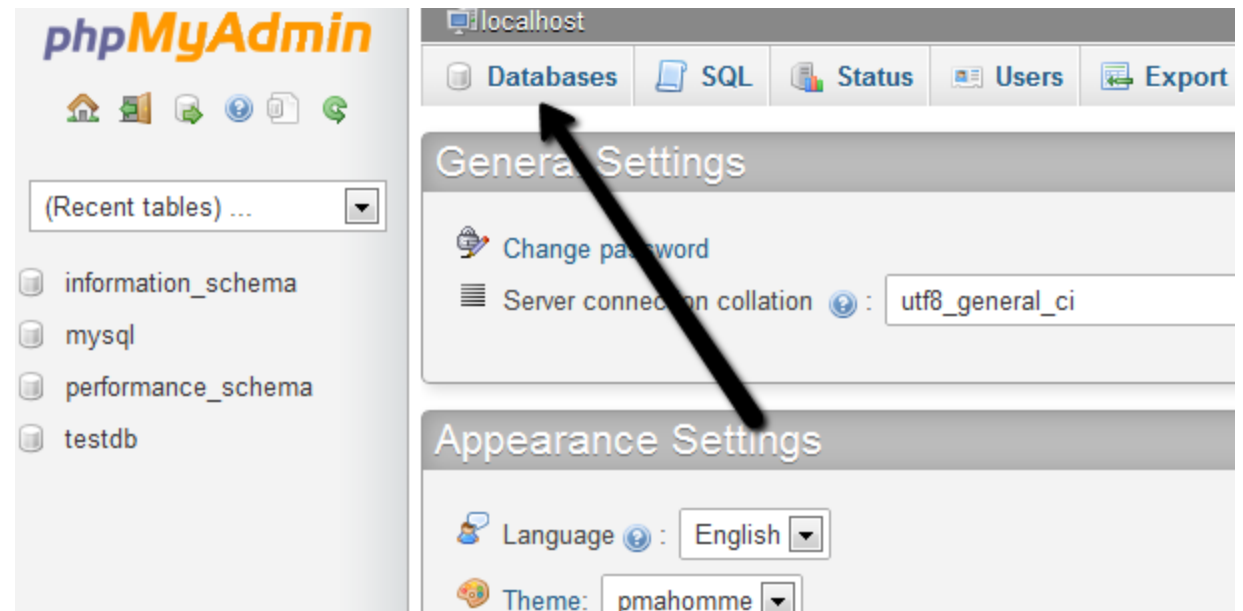

#### Create DB in phpMyAdmin - 2

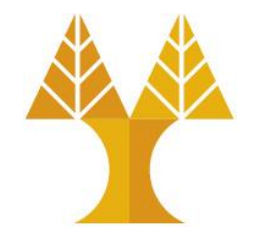

• In the create database field type in a name for your database. Leave the collation drop down box if you wish to use the default MySQL schema collation. Click **Create**.

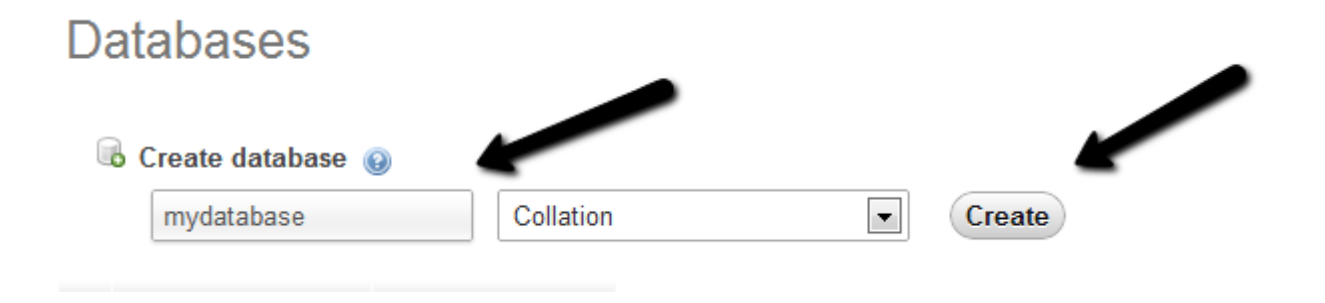

### Create DB in phpMyAdmin - 3

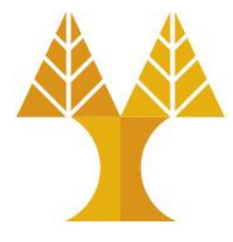

• Your database will now be visible on the right hand side under the list of available databases. To setup a new user login to access this database, click on **Users** (or User account) in the main menu. Choose the **Add User** option under the list of available server users.

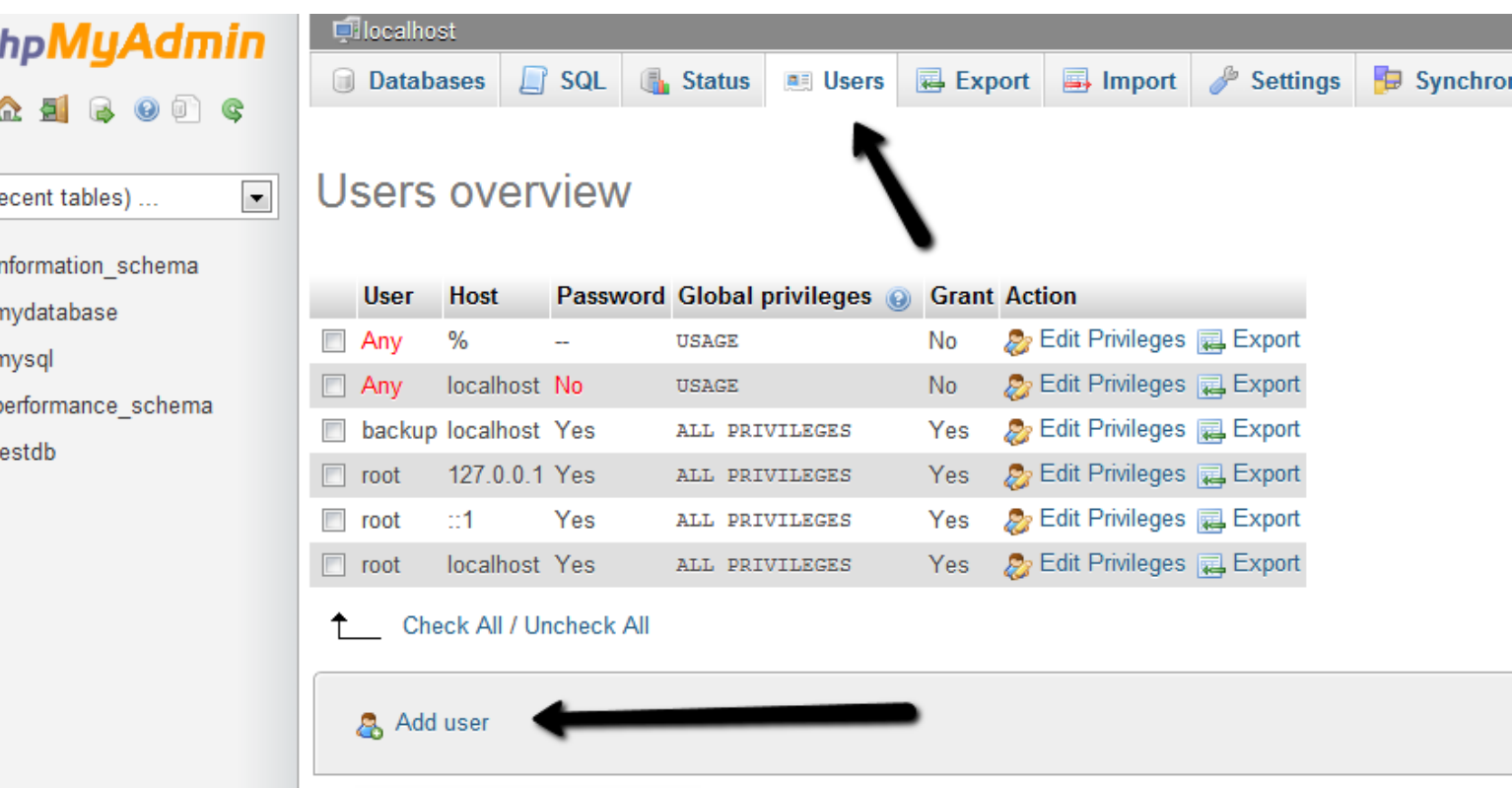
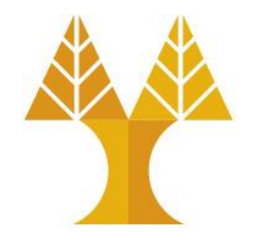

• In the section titled **Login Information** - type in a **username**, **localhost**  and a **password** in the fields as shown. Optionally you can press the **Generate** button to create a random password for you.

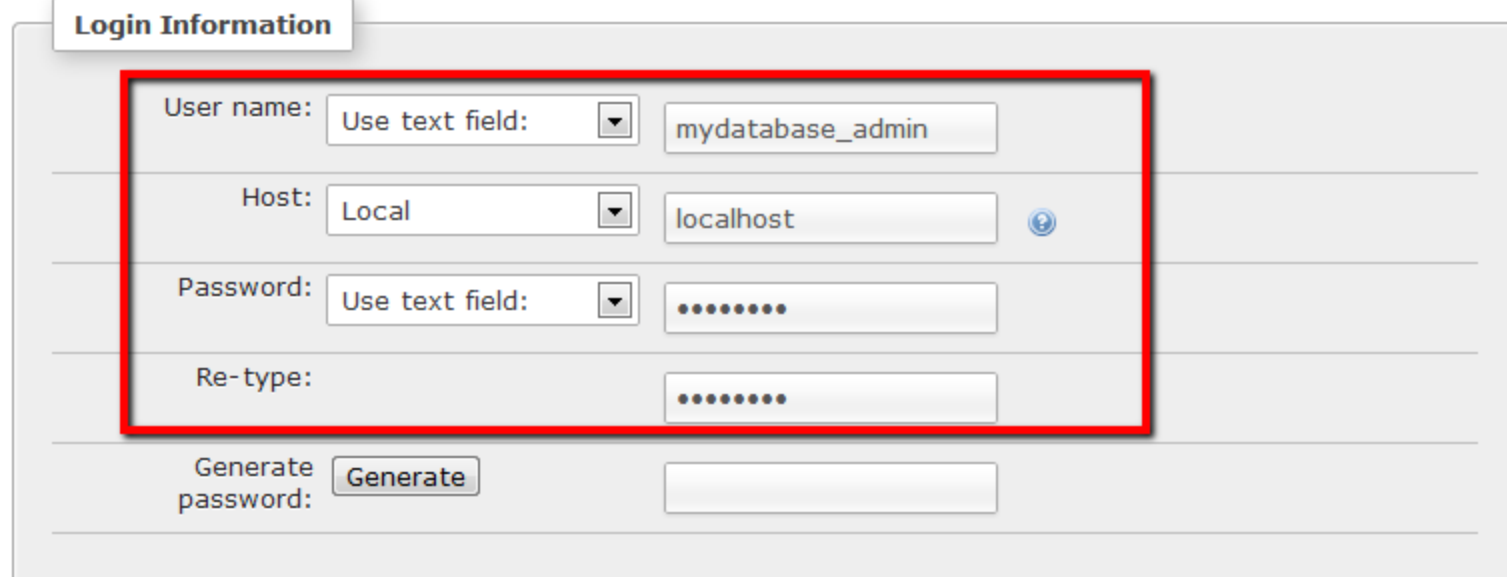

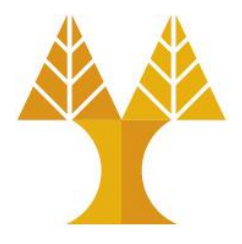

• The section that relates to the users GLOBAL privileges are privileges you want to assign to this user which apply to **ALL databases** on the server. It is

recommended that you do **NOT** assign these permissions unless you know exactly what you are doing. It is far more secure to assign separate user logins to each piece of software or website that will require access to only a *particular database*. Therefore press **Add User** (or Go) button.

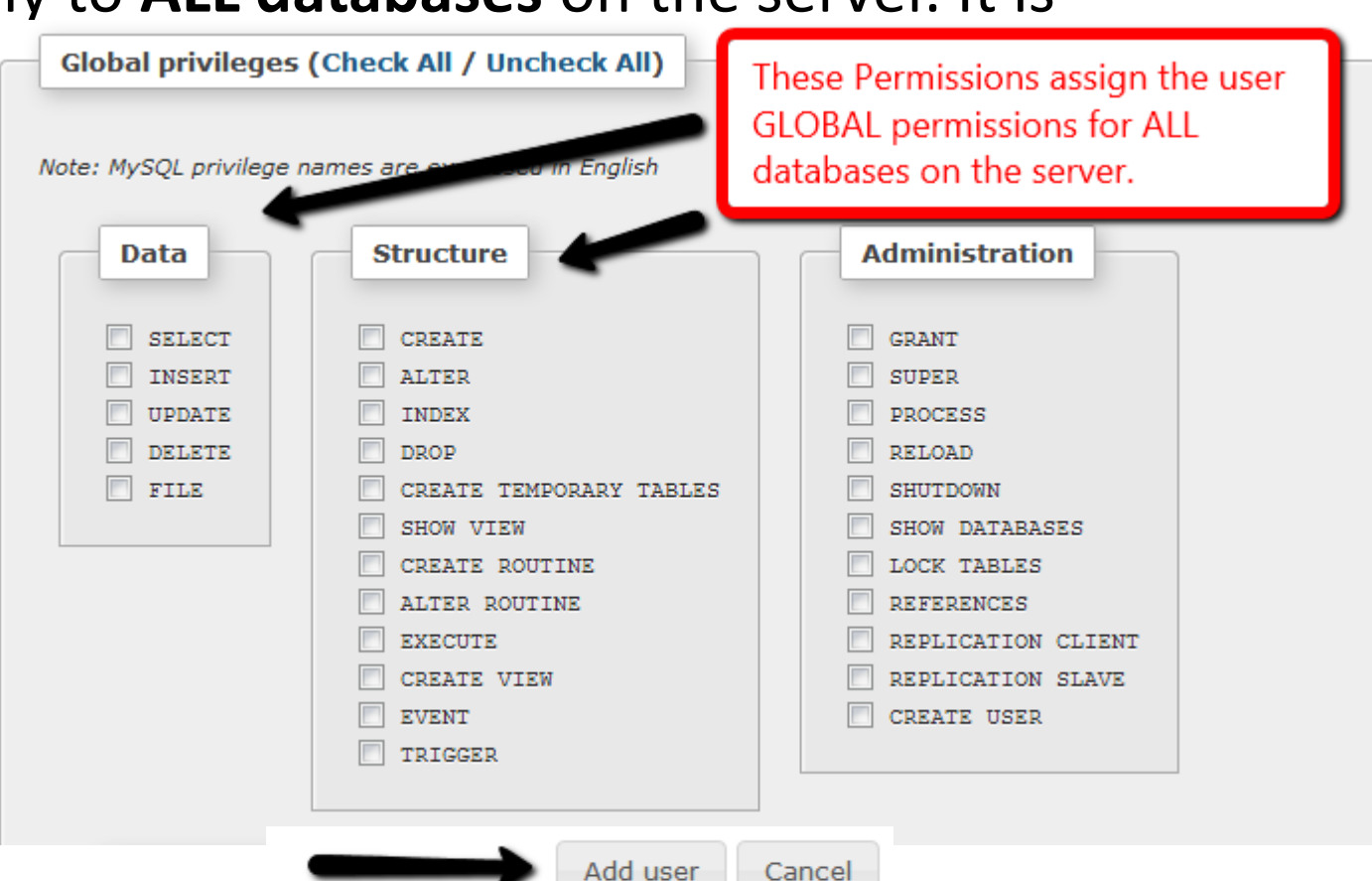

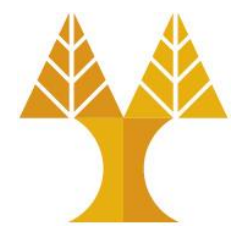

• After the user is created, you can see it listed on the Users page. Click **Edit Privileges** to assign access to a specific database.

You have added a new user.

CREATE USER 'mydatabase\_admin'@'localhost' IDENTIFIED WITH mysql\_native\_password AS '\*\*\*';GRANT USAGE ON \*.\* TO 'mydatabase\_admin'@'localhost' REQUIRE NONE WITH MAX QUERIES PER HOUR 0 MAX CONNECTIONS PER HOUR 0 MAX UPDATES PER HOUR 0 MAX USER CONNECTIONS 0;

[Edit inline] [Edit ] [ Create PHP code ]

#### Users overview

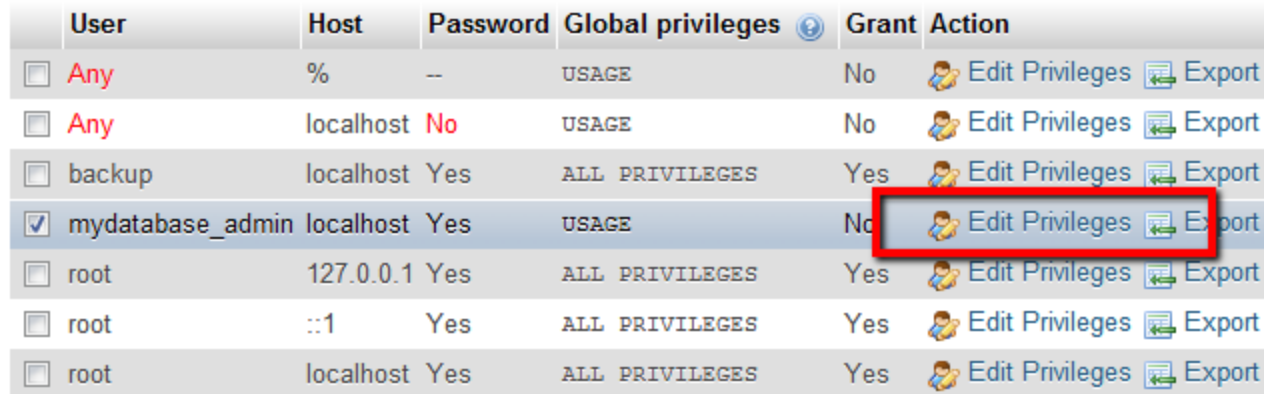

Check All / Uncheck All

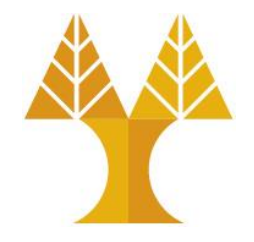

• Once again leave the Global Privileges section **BLANK**. Select the tab titled **Database**. Choose the **database** you want the user to be able to access from the list, and click **GO**.

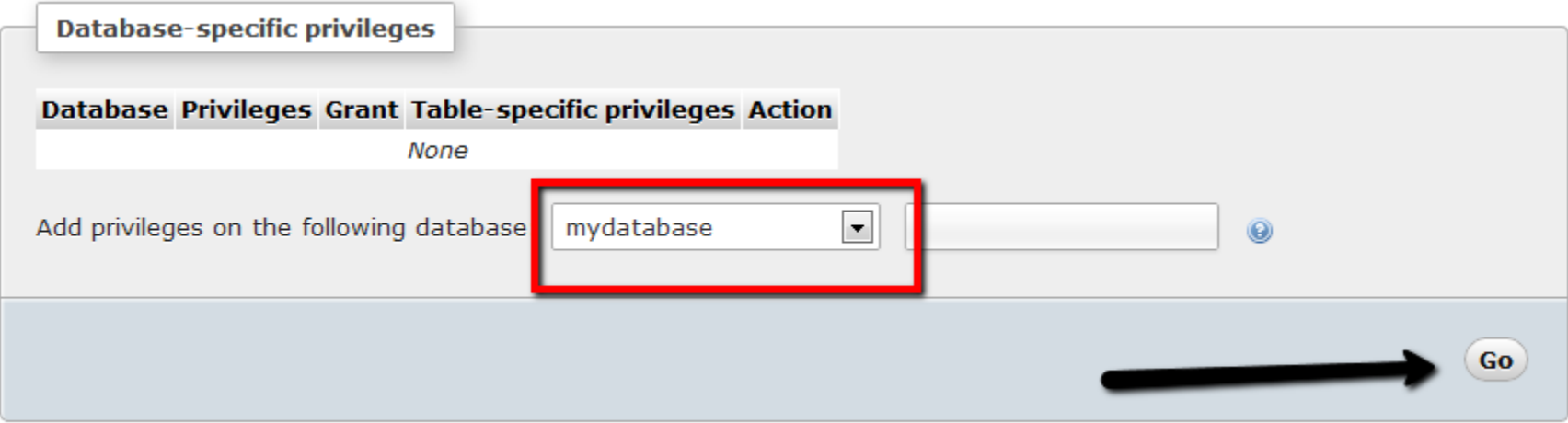

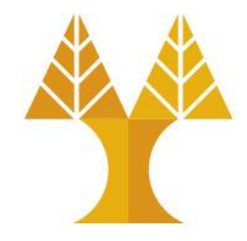

- Assign the permissions as shown to provide the user with access to the given database. The selected permissions are recommended for compatibility with most modern web-based software apps
- Click **GO** after selecting the relevant privileges.

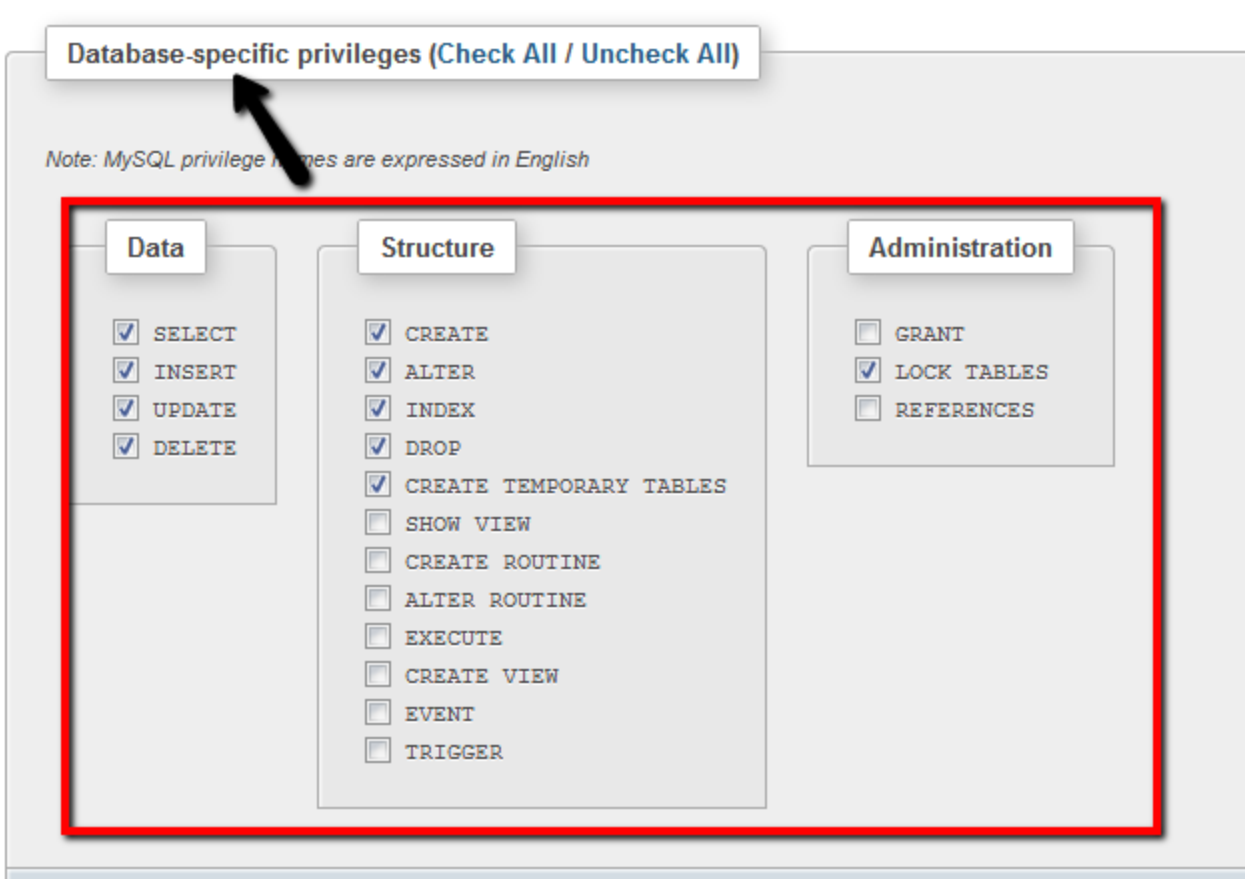

You have updated the privileges for 'mydatabase admin'@'localhost'.

GRANT SELECT, INSERT, UPDATE, DELETE, CREATE, DROP, INDEX, ALTER, CREATE TEMPORARY TABLES, LOCK TABLES ON `mydatabase`.\* TO 'mydatabase admin'@'localhost';

Go

[Edit inline] [ Edit ] [ Create PHP code ]

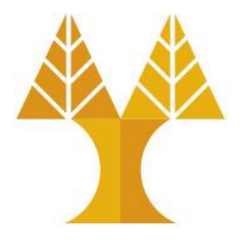

• If you click on the users Edit Privileges option now, you will see that new privileges for the specific database are now listed as belonging to the user.

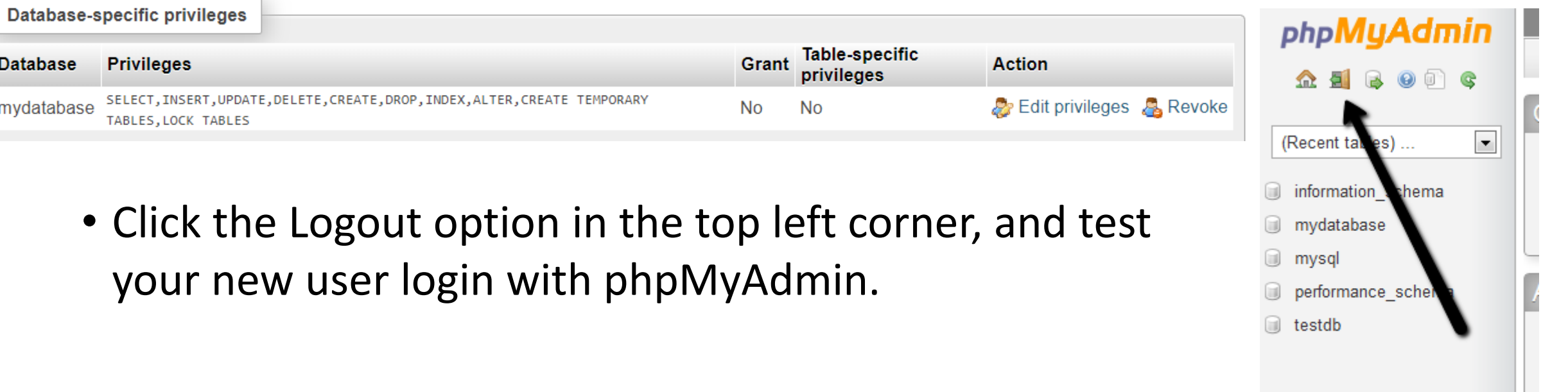

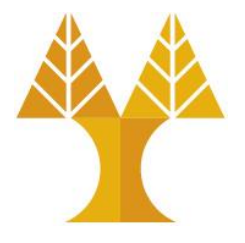

• Test your new user login by using it to login to phpMyAdmin.

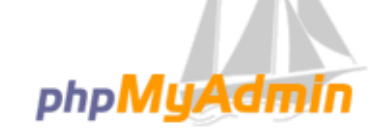

**Welcome to phpMyAdmin** 

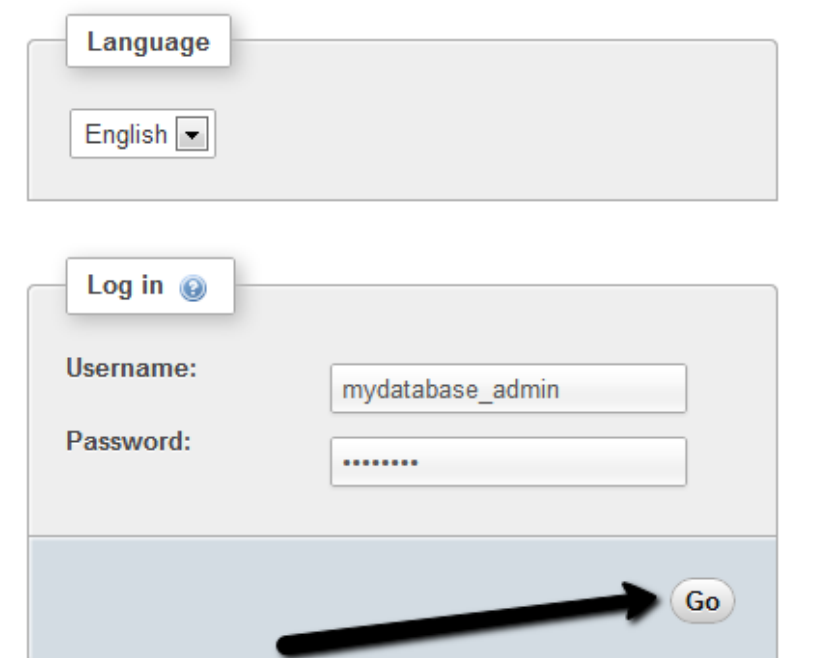

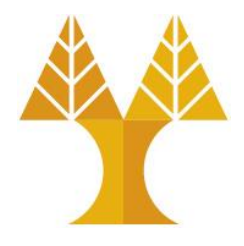

• If you can only your new database in the list of schema's on the left then your new database and username is most likely ready for use.

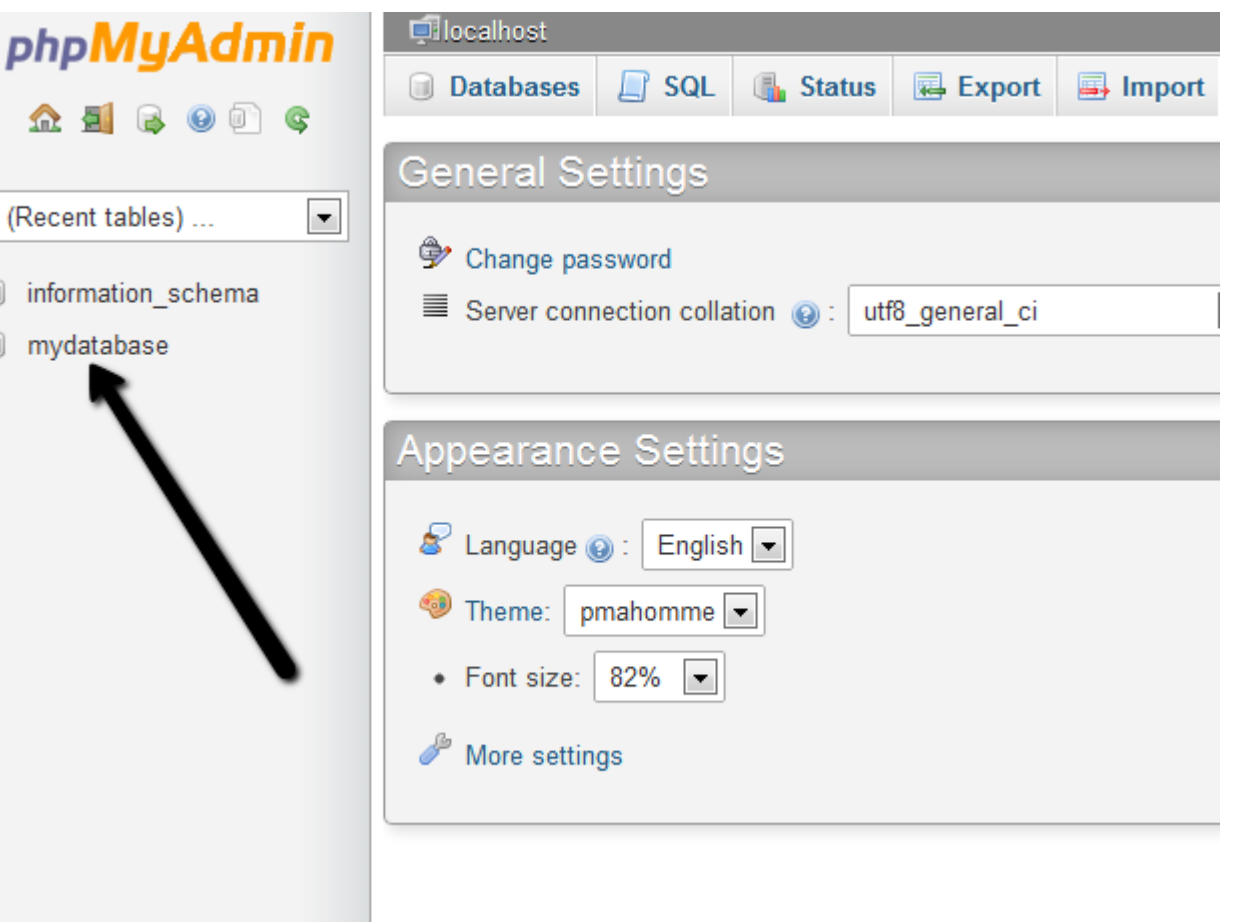

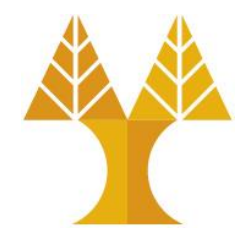

• Click on the database name in which under you create a table. After click on the database name you find a page like that.

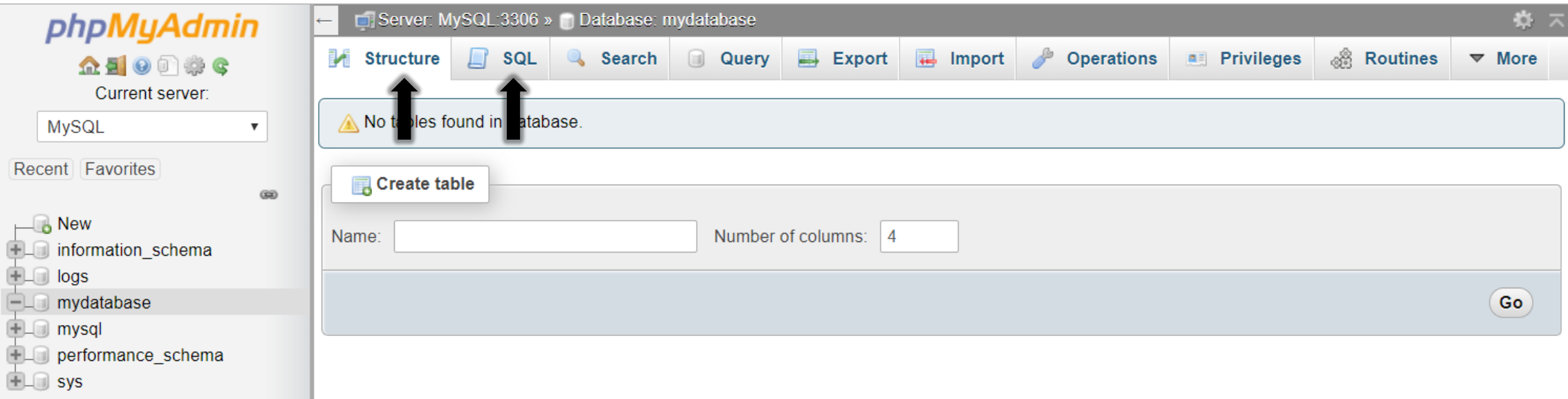

- You have two options to create table
	- ouse **structure**
	- ousing **SQL**

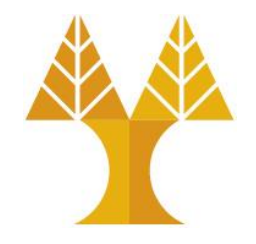

- If you want to create a table by writing SQL Query simply click on the **SQL** button on the page and write your query and click on the go button.
- Else click **Structure**, provide the name of the table and the number of rows and then **Go**

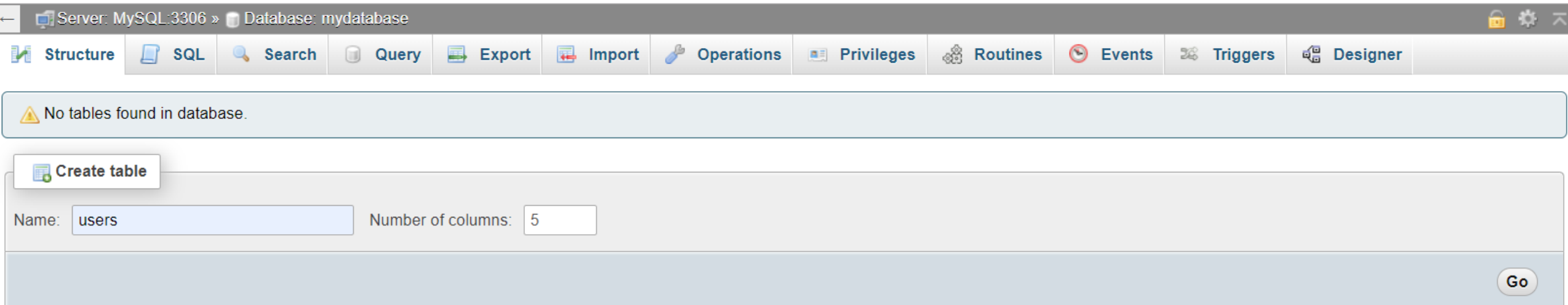

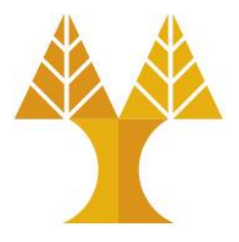

#### • Provide the necessary information and click on **Save**

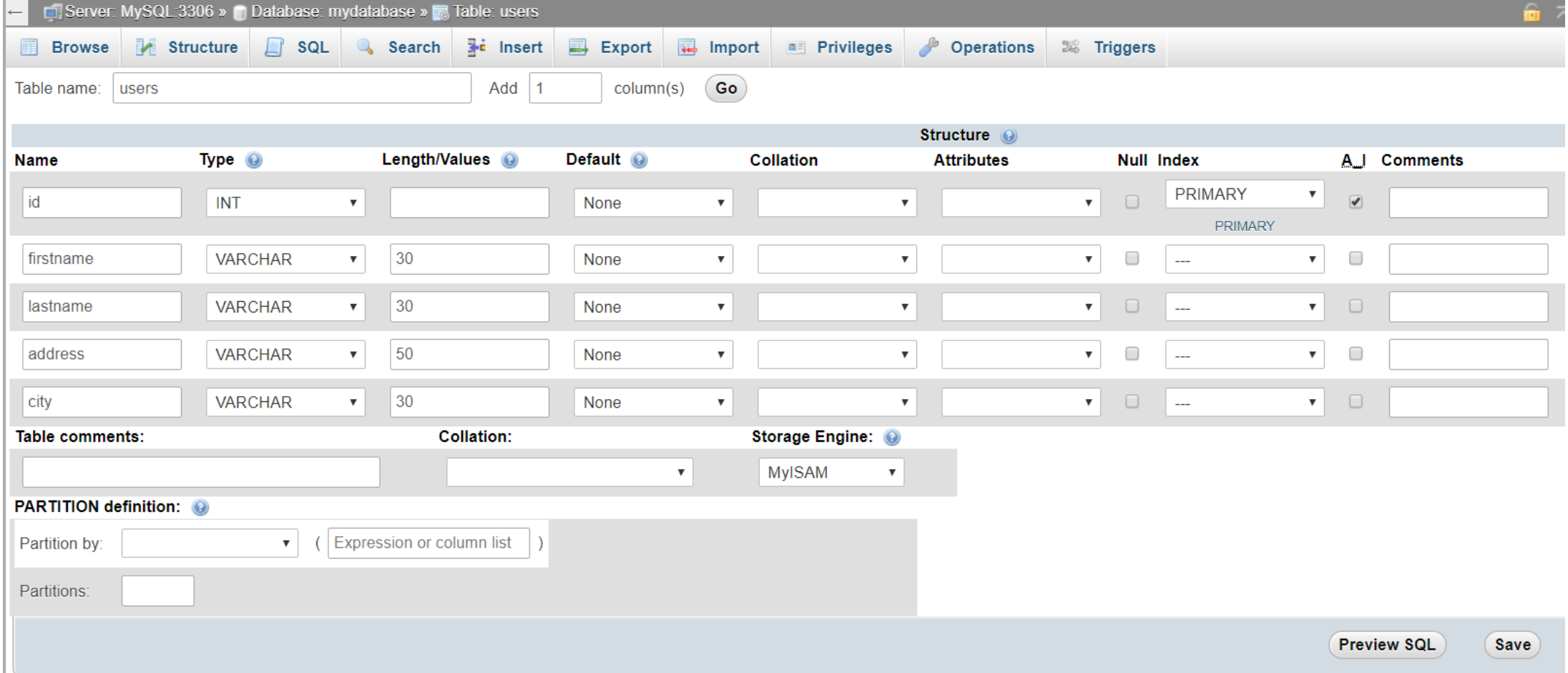

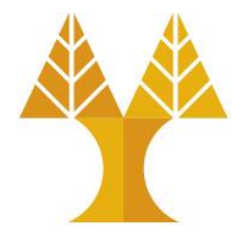

• You have two options to insert data in table

ouse **Insert**

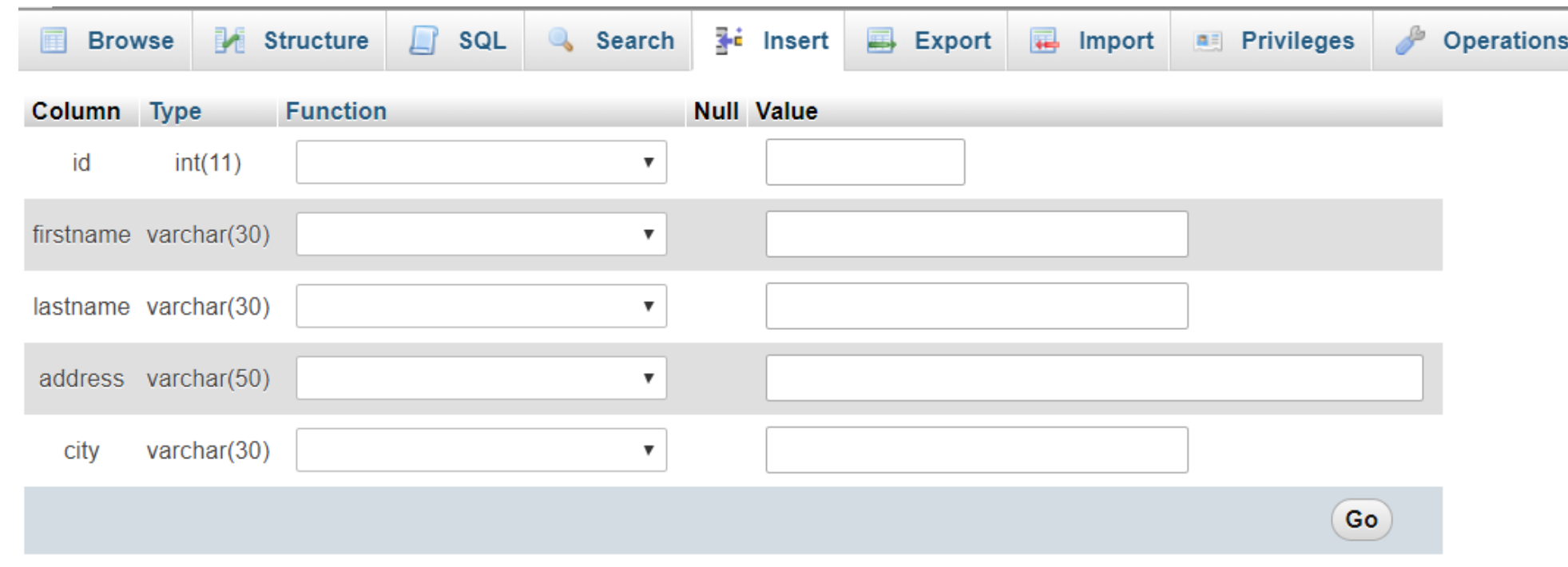

ousing **SQL**

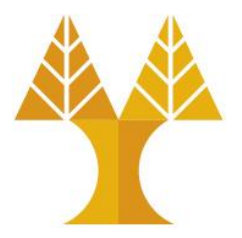

#### • Visit **Browse** to see all rows of the table

 $\overline{a}$ 

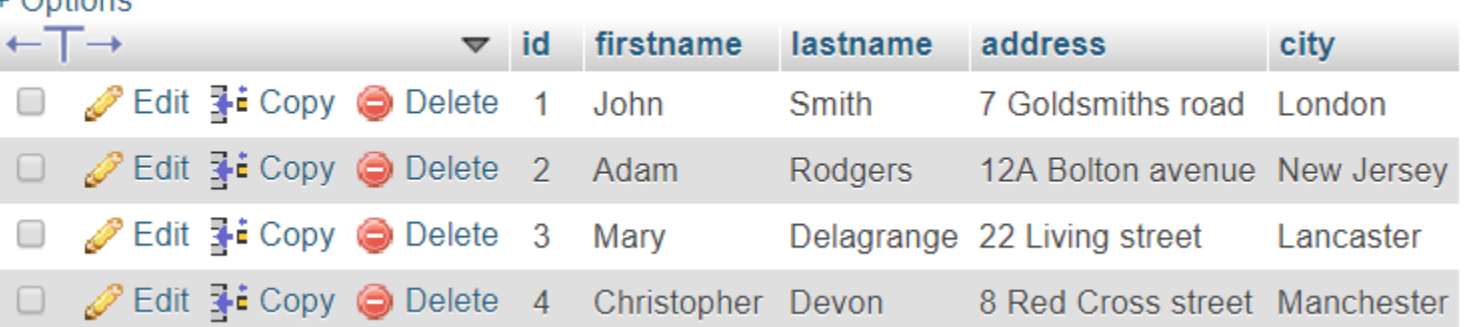

#### • Visit **Structure** to see all columns (and their types) of the table

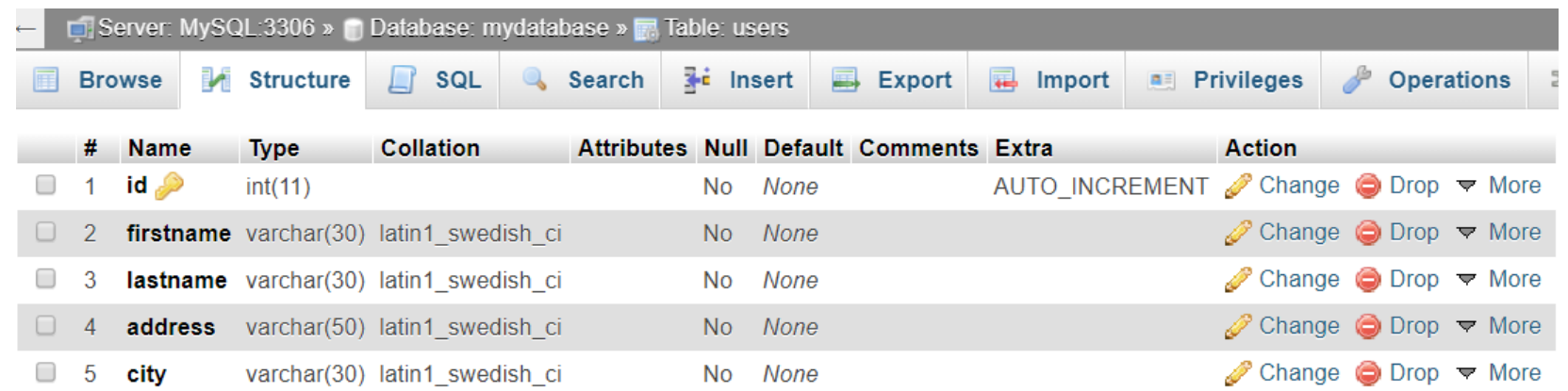